**Application and Window Management**

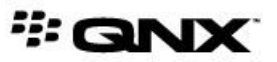

©2014, QNX Software Systems Limited, a subsidiary of BlackBerry Limited. All rights reserved.

QNX Software Systems Limited 1001 Farrar Road Ottawa, Ontario K2K 0B3 Canada

Voice: +1 613 591-0931 Fax: +1 613 591-3579 Email: info@qnx.com Web: http://www.qnx.com/

QNX, QNX CAR, Momentics, Neutrino, and Aviage are trademarks of BlackBerry Limited, which are registered and/or used in certain jurisdictions, and used under license by QNX Software Systems Limited. All other trademarks belong to their respective owners.

**Electronic edition published:** Wednesday, September 24, 2014

# **Table of Contents**

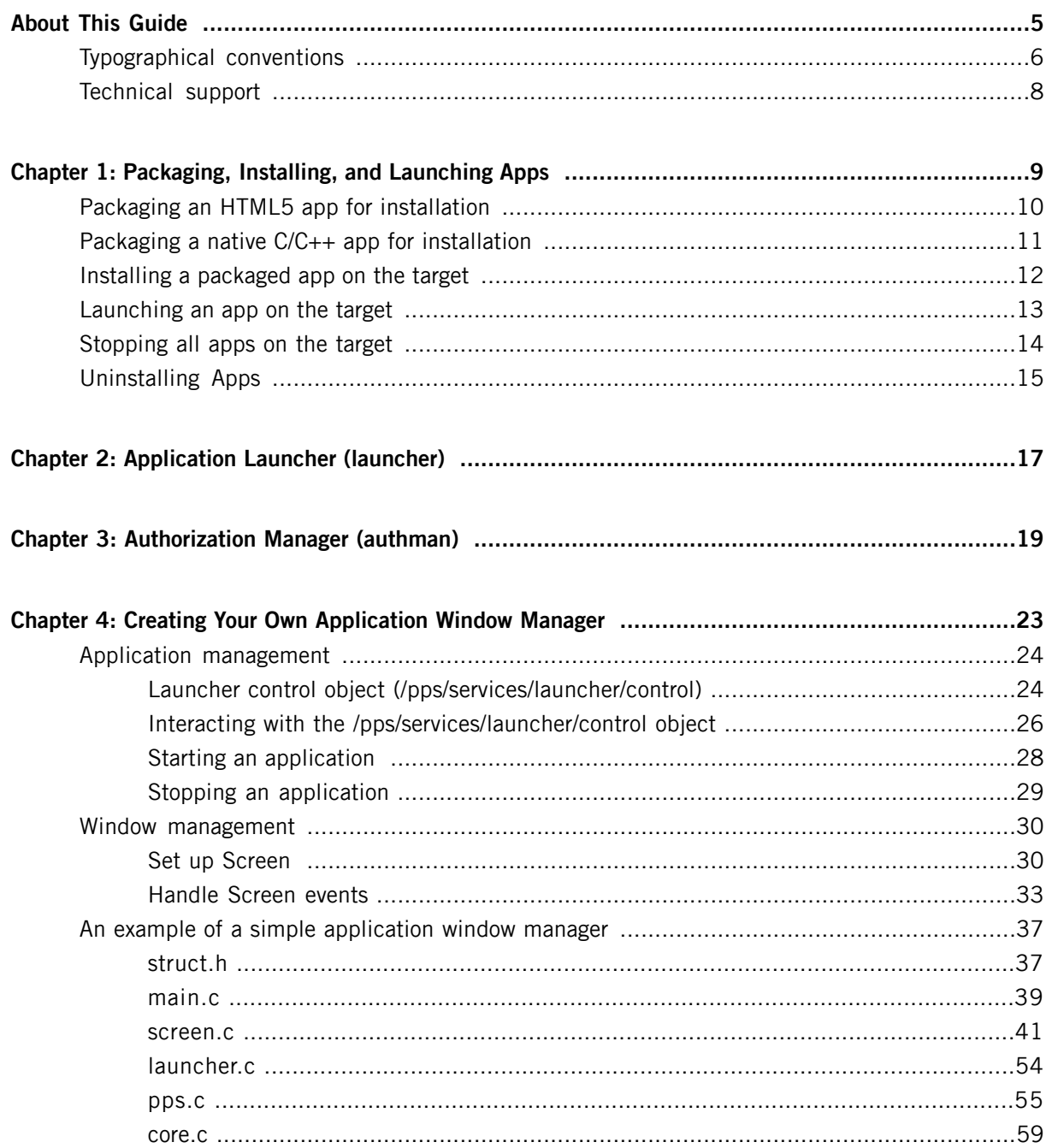

<span id="page-4-0"></span>Application and Window Management describes the process of starting/stopping applications and explains how windows interact with the HMI. The guide also explains how to write your own window manager.

This guide is intended for developers who will be creating and deploying apps for embedded devices running QNX Neutrino.

The following table may help you find information quickly:

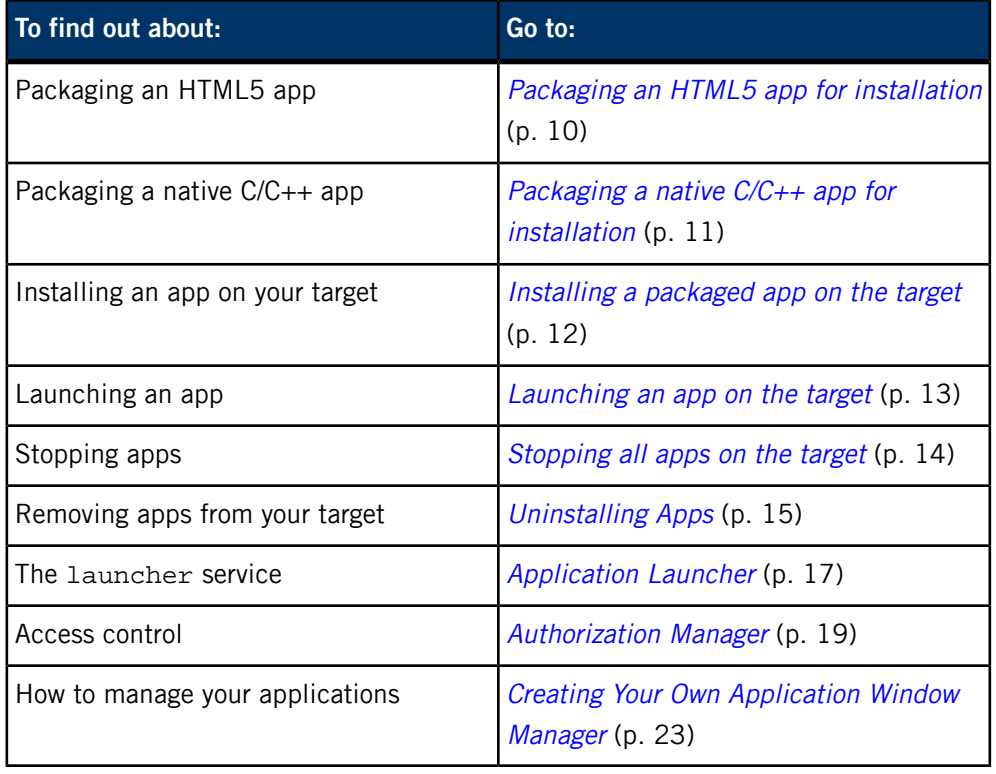

For instructions on how to create apps, see the following:

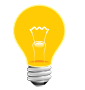

- HTML5 Developer's Guide
- IDE User's Guide

## <span id="page-5-0"></span>**Typographical conventions**

Throughout this manual, we use certain typographical conventions to distinguish technical terms. In general, the conventions we use conform to those found in IEEE POSIX publications.

<span id="page-5-1"></span>The following table summarizes our conventions:

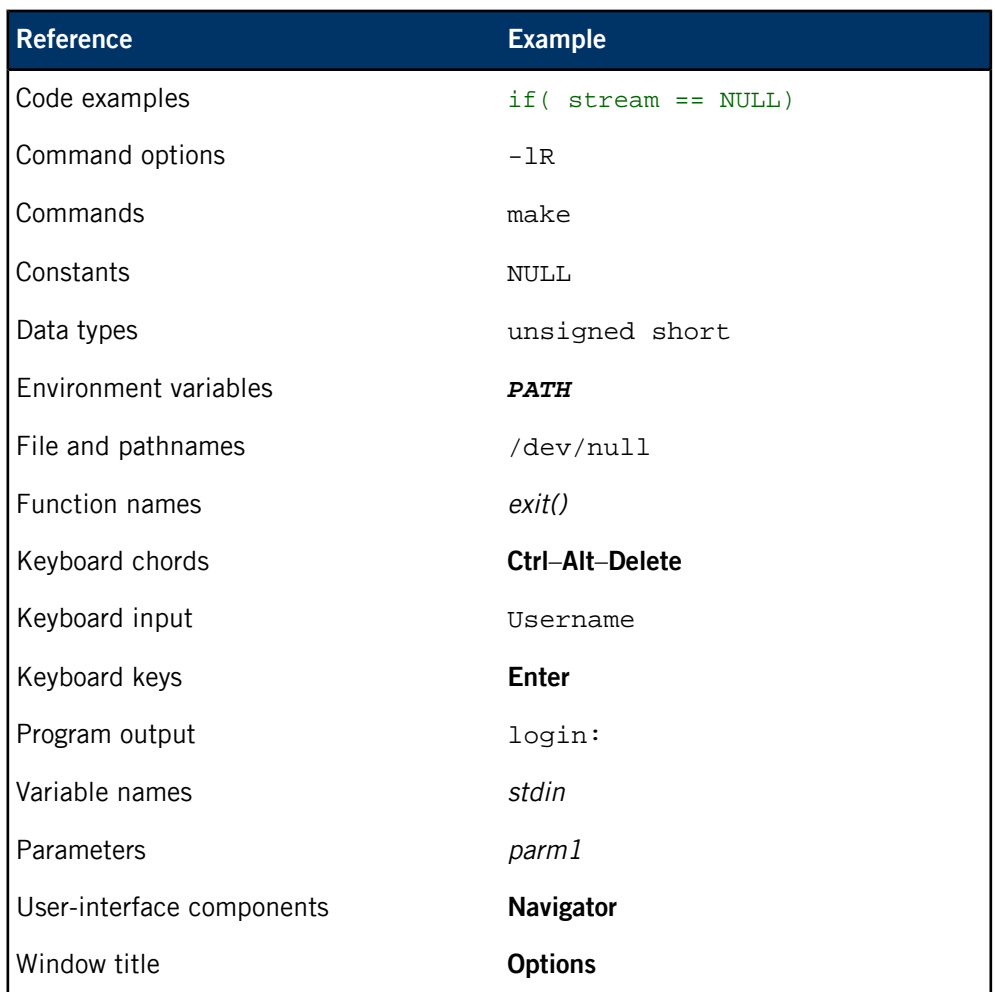

We use an arrow in directions for accessing menu items, like this:

You'll find the Other... menu item under **Perspective** ➝ **Show View**.

We use notes, cautions, and warnings to highlight important messages:

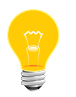

Notes point out something important or useful.

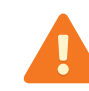

Cautions tell you about commands or procedures that may have unwanted or undesirable side effects.

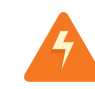

Warnings tell you about commands or procedures that could be dangerous to your files, your hardware, or even yourself.

#### **Note to Windows users**

In our documentation, we typically use a forward slash (/) as a delimiter in pathnames, including those pointing to Windows files. We also generally follow POSIX/UNIX filesystem conventions.

## <span id="page-7-0"></span>**Technical support**

<span id="page-7-1"></span>Technical assistance is available for all supported products.

To obtain technical support for any QNX product, visit the Support area on our website ([www.qnx.com](http://www.qnx.com)). You'll find a wide range of support options, including community forums.

# <span id="page-8-0"></span>**Chapter 1 Packaging, Installing, and Launching Apps**

<span id="page-8-1"></span>Before you can install an app on your target, you must first package it.

Packaging is the process of creating a compressed archive of all the files that comprise your app. The tools you use will differ, depending on the type of app you're packaging.

For any type of app, you need to specify:

- the app's resources
- the services the app needs to access on the target

You then run the approprate packaging tool, which produces the final BAR (BlackBerry ARchive) file (.bar) that you'll install on your target. Note that the format of a BAR file is essentially RAR, so you can use an extractor tool such as WinRAR to view the contents of any .bar file.

When your app is packaged as a . bar file, you copy it to your target, where you can install and launch it.

## <span id="page-9-0"></span>**Packaging an HTML5 app for installation**

To create a .bar file for an HTML5 app, you run the Cordova build script that was included in your app when you ran create. Because you don't need to sign your .bar file, you can run the build script in debug mode.

To create a .bar file that can be deployed to your target:

- **1.** Navigate to the directory that contains your app's files. This is the directory you specified when you ran the create command.
- **2.** Ensure that all the resources and permissions your application needs are specified in the config.xml file.

The create command produces a basic config.xml file that defines the properties of the app and specifies the features and functionality the app can access. Depending on the features you add to your app, you may need to edit this file.

- **3.** Change to the cordova directory.
- **4.** Run the build command:

build --debug

After you run the build command, you'll fiel the .bar file for your app in these two directories:

- /build/device
- build/simulator

For instructions on creating a simple HTML5 app using Cordova, see "Creating an HTML5 app" in the HTML5 Developer's Guide.

For instructions on installing the app on your target, see "Installing a [packaged](#page-11-0) app on the [target](#page-11-0) (p. 12)".

## <span id="page-10-0"></span>**Packaging a native C/C++ app for installation**

To create a .bar file for a native C/C++ app, you run the blackberry-nativepackager. The blackberry-nativepackager creates a .bar file that includes all of your app's resources as well as the following key components:

- app descriptor file, which includes capabilities specified in  $\alpha$  action  $\alpha$  elements (bar-descriptor.xml). You should list the assets required by your app in the app descriptor file.
- launch icon (*icon*.png)

To package your app:

- **1.** Open a command prompt.
- **2.** Navigate to the directory where your native project is stored.
- **3.** Run the following command:

blackberry-nativepackager -package -devMode *bar-package* [*app-desc files*]

where:

- bar-package is the path to the location where you want the BAR file to be created
- app-desc is the path to the application descriptor file (bar-descriptor.xml)
- *files* is a sequence of paths to files or directories to include in the package.

These paths can be absolute or relative to a current directory.

You run the blackberry-nativepackager in developer mode because you don't need to sign your app. For information on other parameters, run the command: blackberry-nativepackager -help

The .bar file is created at the path you specified. You can now install and run the app on the target.

## <span id="page-11-0"></span>**Installing a packaged app on the target**

<span id="page-11-1"></span>After you've packaged your app (by running the packager to create a .bar file), you're ready to install the app on your target system.

To install your app:

**1.** Copy your app's .bar file from your host machine to your target.

You could use FTP or a tool such as [WinSCP](http://winscp.net/eng/docs/introduction) (Windows) for copying files. Or you could use a USB stick, which should appear on your target as a directory called /fs/usb0/.

**2.** From a terminal window, execute the bar-install script:

/scripts/bar-install *my\_app*.bar

Each installed app resides in its own directory under /apps on your system. The directory name looks something like this:

```
package_name.testDev_system_generated_suffix/
```
where system\_generated\_suffix is a combination of the last few characters of the package name and a generated identifier.

For example, here's the directory name for the default HTML5 app created with the package name com.example.hello:

```
com.example.hello.testDev_ample_hellodf4765a1/
```
You can now launch the app. See "[Launching](#page-12-0) an app on the target (p. 13)" for instructions.

## <span id="page-12-0"></span>**Launching an app on the target**

<span id="page-12-1"></span>After you've installed your app's .bar file, you can launch your app. If you don't have an HMI running on your target, you can still run your app from the command line.

To launch your app:

Run the launch command to start the app:

launch <project\_name>

For example, launch com.example.hello.

<span id="page-12-2"></span>The launch command creates all the files and folders the app needs in the application sandbox, and then runs the app on the target. You can see the files in the sandbox by examining the app's directory under /accounts/1000/appdata.

To launch the app, the Application Launcher echos the command to launch the app to a PPS object:

echo "msg::start\ndat::\${APP},ORIENTATION=0\nid::\${APP}" > /pps/services/launcher/control

where \${APP} is the app's name in the /apps directory.

## <span id="page-13-0"></span>**Stopping all apps on the target**

<span id="page-13-1"></span>Under normal circumstances, your HMI stops applications by issuing a stop message to PPS ( see "Launcher control object [\(/pps/services/launcher/control\)](#page-23-1) (p. 24)"). However, for testing purposes or if your system doesn't have an HMI, you can stop applications from the command line using the stop-apps script.

To stop all running apps on your system:

Run the following from the command line:

<span id="page-13-2"></span>stop-apps

The stop-apps script echos the stop command to the PPS object: "msg::stop\ndat::" > /pps/services/launcher/control

The launcher shuts down all the running apps.

# <span id="page-14-0"></span>**Uninstalling Apps**

<span id="page-14-1"></span>To uninstall an app, run the bar-uninstall script:

bar-uninstall *my\_app\_id*

where  $my\_\text{app\_id}$  is the ID of your app as given in the  $<\text{id}>$  element in your bar-descriptor.xml file (e.g., <id>com.example.hello</id>).

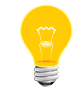

You can run bar-uninstall without any arguments to see a list of all the apps currently installed on your system.

# <span id="page-16-0"></span>**Chapter 2 Application Launcher (launcher)**

<span id="page-16-1"></span>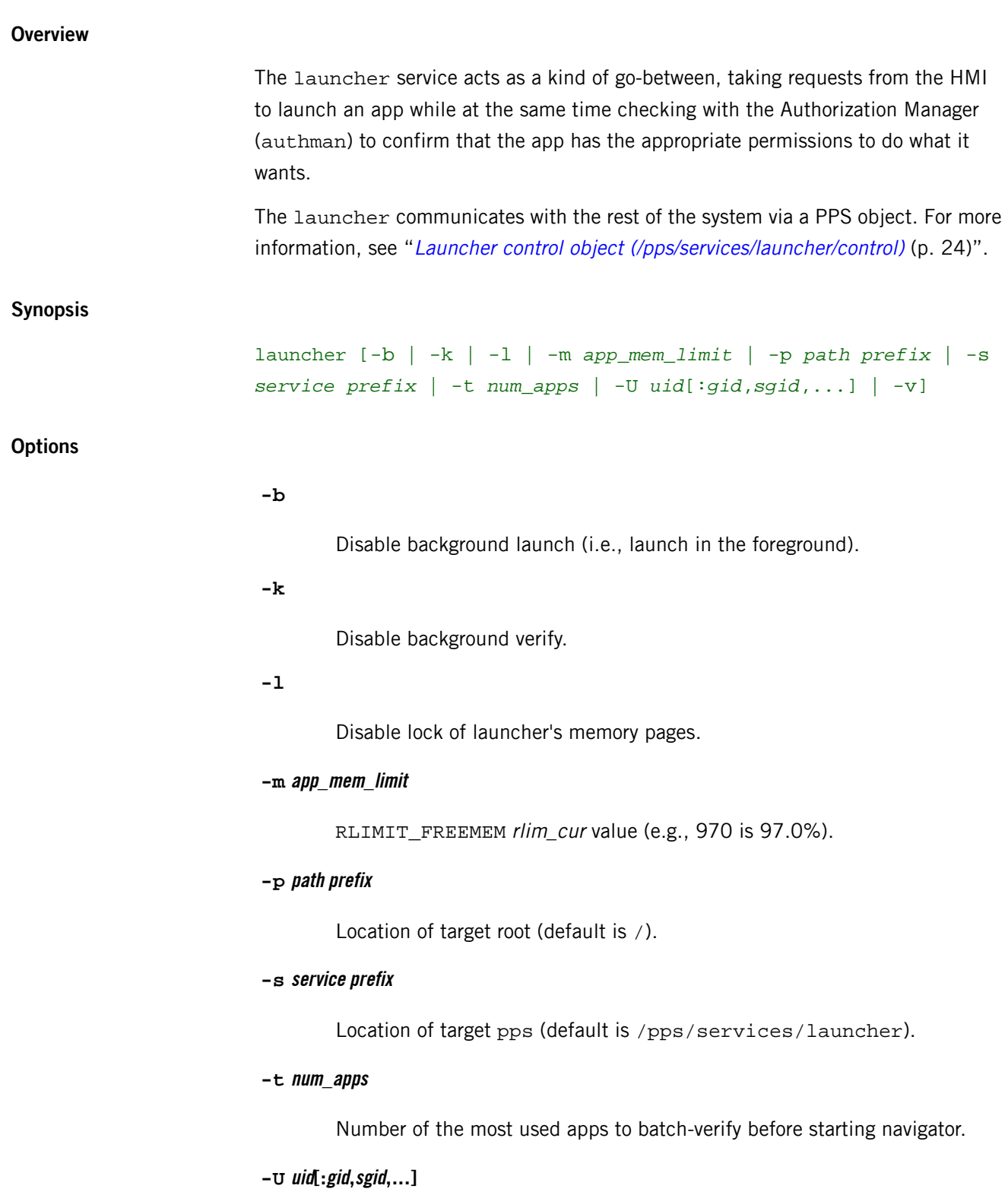

Set explicit *uid* and optionally gid and any number of sgids.

**-v**

Increase output verbosity. The  $-v$  option is cumulative; each additional  $v$ adds a level of verbosity.

#### <span id="page-18-1"></span><span id="page-18-0"></span>**Overview**

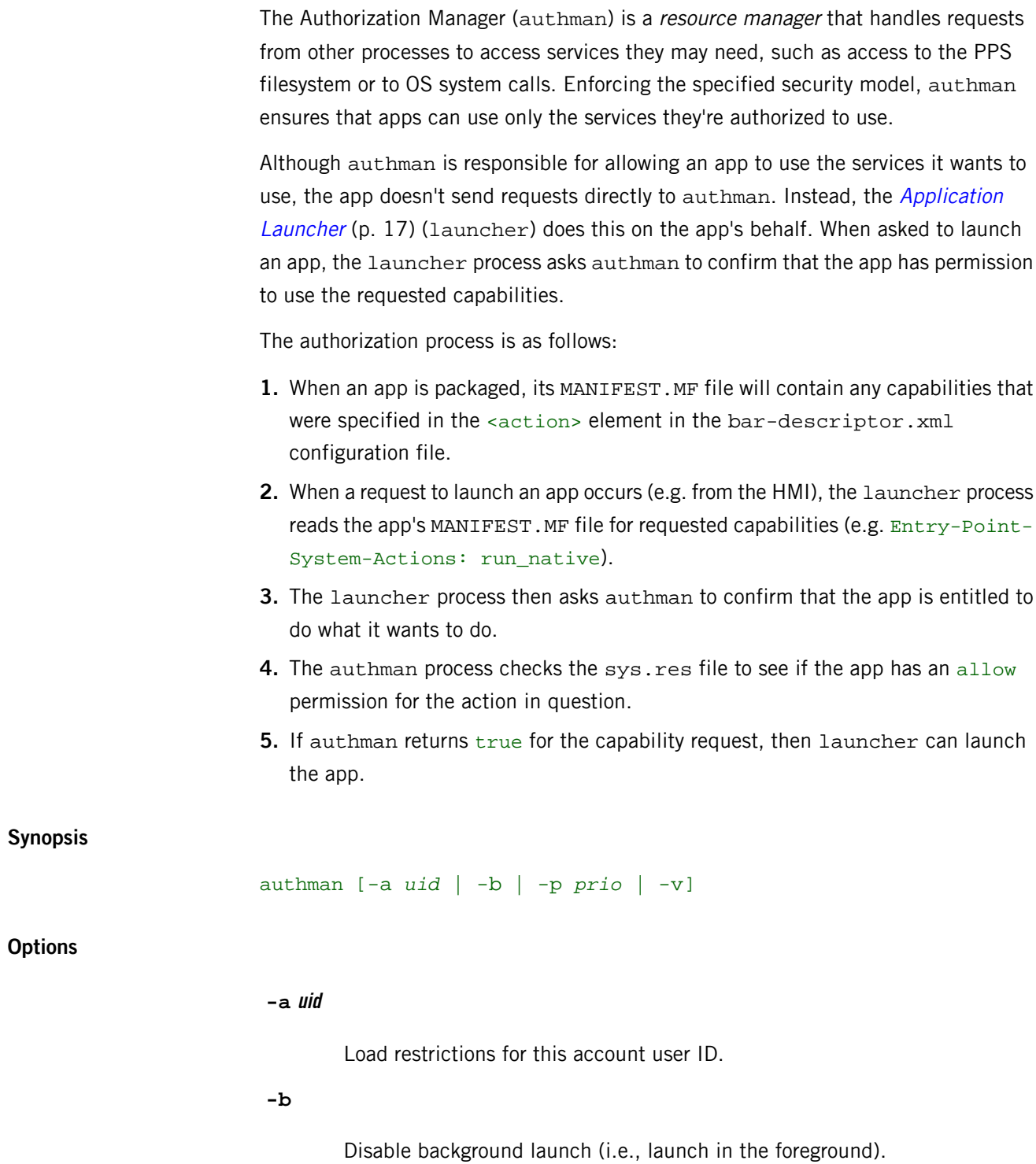

#### **-p prio**

Run authorization at this priority level.

**-v**

Increase output verbosity. The  $-v$  option is cumulative; each additional  $v$ adds a level of verbosity.

#### **Files used for authorization**

The following files participate when the system attempts to launch an app:

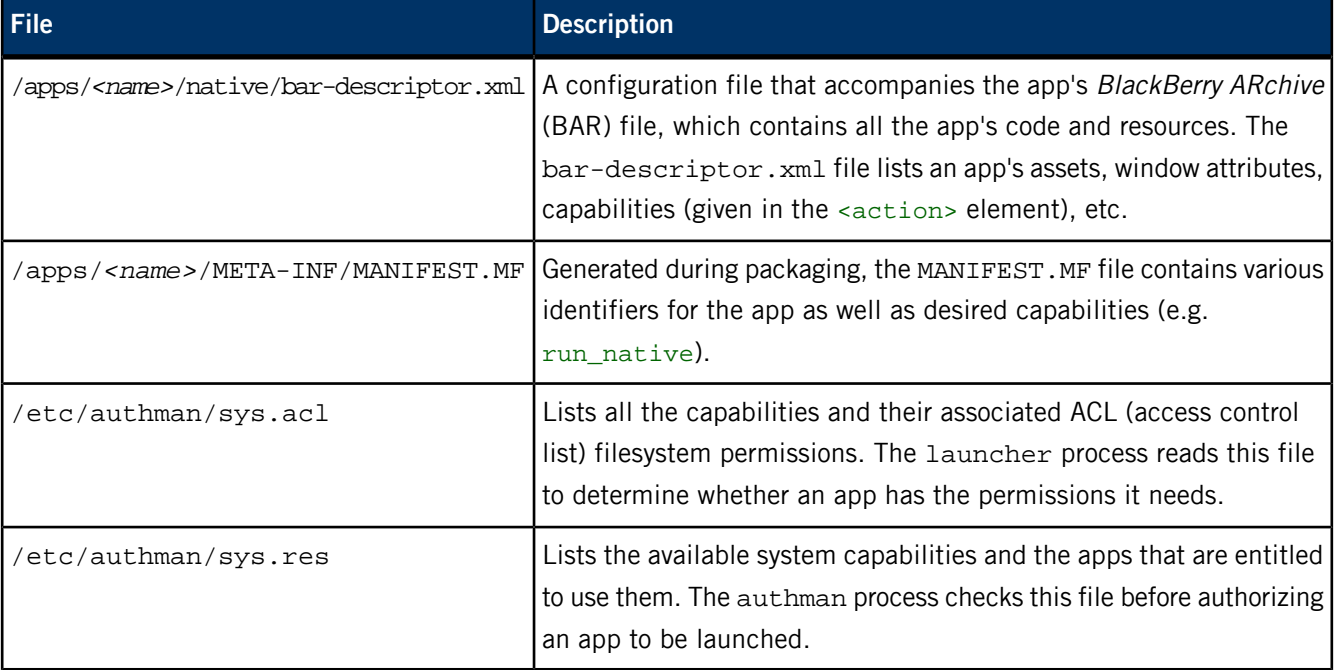

#### **sys.res file format**

This file is used to restrict authorization—only the particular apps listed under each available capability can use that capability. The file also specifies how apps may use the capability. The format is as follows:

```
<capability>
     <allow|prompt|deny> <application-name|application-name*|*> 
</capability>
```
Here's an example:

play\_audio allow \*

This means that *any* (indicated by the wildcard  $*$ ) app is allowed to play audio.

#### **sys.acl file format**

This file lists all the available capabilities, along with the filesystem permissions for particular PPS objects that an app may use. The format is as follows:

```
<capability>
     ACL r|rw|rwx <pps_path>
```
For example:

read\_geolocation ACL rw /pps/services/geolocation/control

This entry indicates that any app wishing to use the read\_geolocation capability will have read and write permissions on the

/pps/services/geolocation/control object.

#### **Capabilities**

The authman service relies on a set of *capabilities* to protect system services from unauthorized use. Once granted, a capability allows an app to use a service that would otherwise be restricted.

Here are the most commonly used capabilities:

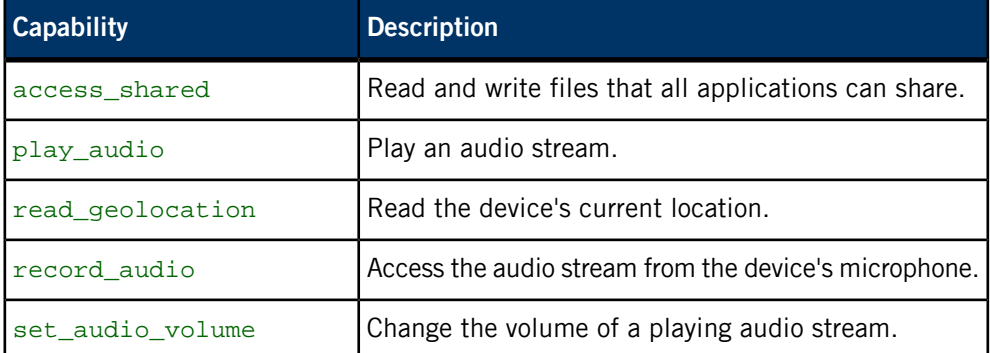

# <span id="page-22-0"></span>**Chapter 4 Creating Your Own Application Window Manager**

#### **What is an application window manager?**

<span id="page-22-1"></span>An application window manager is responsible for managing:

- interactions with the HMI
- the placement and appearance of application window(s)
- the starting and stopping of applications

Your window manager can support an HMI that was developed using any one of the industry-standard UI technologies (e.g., HTML5, Qt, Cascades, OpenGL ES).

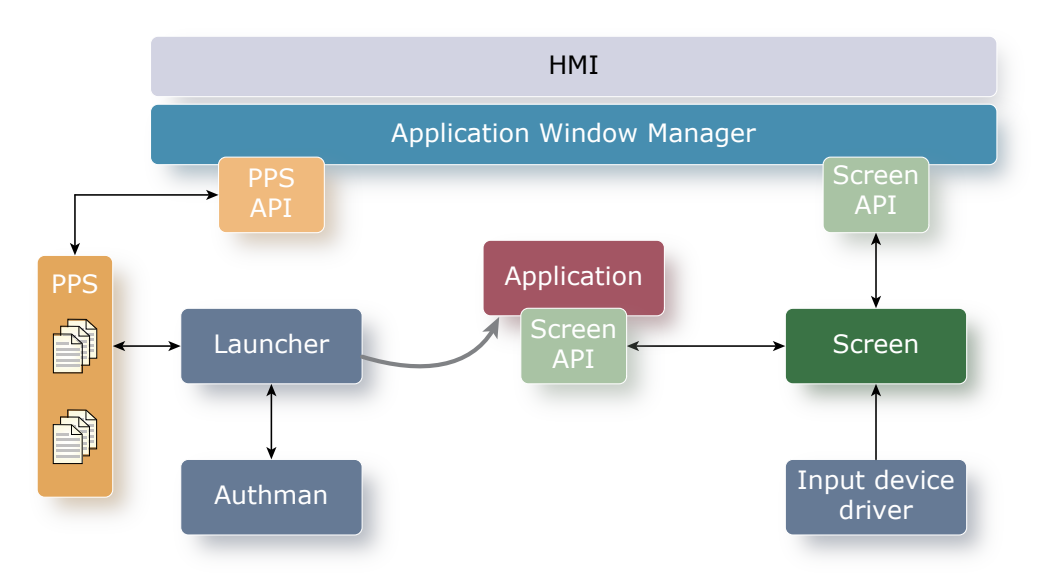

**Figure 1: Overview of how window manager interacts with other components to launch an application**

## <span id="page-23-0"></span>**Application management**

Managing the application life cycle (starting and stopping applications) is achieved through the launcher service by way of the Persistent Publish/Subscribe (PPS) service.

<span id="page-23-2"></span>Your window manager implementation must, at a minimum, do the following:

- have access to the list of applications to be managed
- publish to the /pps/services/launcher/control object
- subscribe to the /pps/services/launcher/control object
- handle state changes appropriately

Your window manager needs to access the application IDs as well as any data associated with each of the applications. This application information is required to interact with the PPS object for starting and stopping applications.

Application information can be retrieved from various different means and depends on the design of your window manager. You can use anything from a simple configuration file to setting up your own PPS objects to track application information.

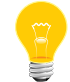

For a more in-depth description of PPS, see the Persistent Publish/Subscribe Developer's Guide.

### <span id="page-23-1"></span>**Launcher control object (/pps/services/launcher/control)**

This is the control object that is provided by the launcher service. This PPS object is supplied with the QNX SDK for Apps and Media. Your window manager interacts with this object to start and stop applications.

#### **Publishers**

Window manager

#### **Subscribers**

Window manager; any application

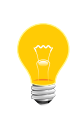

This type of object is known as a server object, a special PPS object designed for point-to-point communication between a server and one or more clients. For details, see "Server objects" in the Persistent Publish/Subscribe Developer's Guide.

#### **Message/response format**

Commands sent to the /pps/services/launcher/control object should be in this form:

msg::*command\_string*\ndat::{*application\_string*}\nid::*ID\_number*

Responses always reflect the command\_string and ID\_number that were sent in the message:

<span id="page-24-0"></span>res::*command\_string*\ndat::*application\_string*\nid::*ID\_number*

#### **Commands**

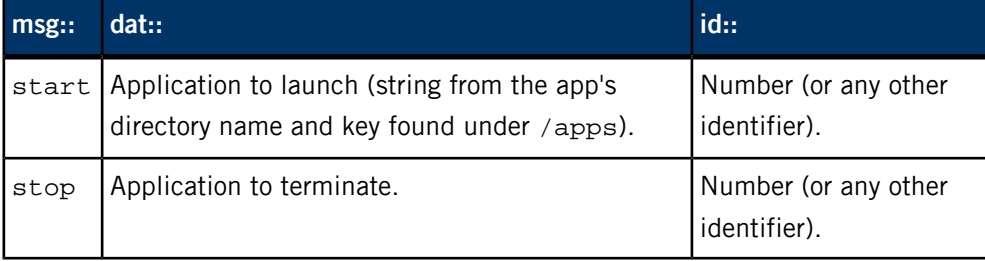

#### **Examples**

These examples assume that you've already successfully declared and performed the following:

```
/* Declare file descriptor to publish and subscribe
  * to your PPS control object
  */
int pps_fd;
/* Declare variables to use for your PPS messages */
int msgsize;
char msgbuf[4096];
char *data = strdup("sys.browser.gYABgJYFHAzbeFMPCCpYWBtHAm0");
char *id = strdup("101");/* Open PPS control object file for publishing and subscribing */
pps_fd = open ("/pps/services/launcher/control?wait,delta", O_RDWR);
Start an application:
char *cmd = strdup("start");
msgsize = snprintf(msgbuf,
                    sizeof(msgbuf),
                    "msg::%s\ndat::%s\nid::%s", cmd, data, id);
write(pps_fd, msgbuf, (unsigned)msgsize);
Stop an application:
char *cmd = strdup("stop");
```
msgsize = snprintf(msgbuf,

```
 sizeof(msgbuf),
                    "msg::%s\ndat::%s\nid::%s", cmd, data, id);
write(pps_fd, msgbuf, (unsigned)msgsize);
```
#### <span id="page-25-0"></span>**Interacting with the /pps/services/launcher/control object**

<span id="page-25-1"></span>Your window manager interacts with the /pps/services/launcher/control object to start and stop applications.

To manage the interactions with this control object, you'll need to:

- create a thread to handle interactions with the PPS object
- open the object for publishing and subscribing
- handle messages

#### **Create a thread to handle object interactions**

You can create a thread from your window manager to manage all your interactions with the PPS object.

```
window manager t window manager;
memset(&window_manager, 0, sizeof(window_manager_t));
window_manager_t *winmgr = &window_manager;
...
int pps_tid; \frac{1}{2} /* PPS thread ID */
void *pps_thread(void *arg);
rc = (pthread create(NULL, NULL, pps thread, (void*)win_mqr) < 0)pthread_setname_np(screen_tid = pthread_self(), "pps");
```
#### **Open the object for publishing and subscribing**

Simply call *open()* with  $O$ <sub>RDWR</sub> from your PPS thread to publish and subscribe to the /pps/services/launcher/control object.

Make sure to open the object in **delta** mode and **wait** mode.

With **delta** mode, a subscriber will receive only the changes to this object's attributes. The **wait** mode option opens the object so that any read() calls to the object will block until the object changes or a delta appears.

int pps\_fd; ... pps\_fd = open ("/pps/services/launcher/control?wait,delta", O\_RDWR);

#### **Handle messages**

In your window manager's PPS thread, parse the PPS message received and then handle each message type accordingly. Refer to "PPS API reference" in the Persistent Publish/Subscribe Developer's Guide for PPS API constants and functions.

Here's an example of how you could implement handling PPS messages:

```
char buf[1024];
int nread = -1;
while(1) {
...
while (nread == -1) {
...
     nread = read(fd, buf, sizeof(buf)-1);
    if (nread > 1) {
        buf[nread] = '\0'; /* Declare variables to store PPS API attribute and status*/
         pps_attrib_t info;
         pps_status_t rc;
         /* Call PPS API function ppsparse() to parse
          * the message received
          */
        while((rc = ppsparse(&buf, NULL, NULL, &info, 0)) != PPS\_END {
             /* Handle each PPS message type accordingly */
             switch(rc) {
             case PPS_OBJECT_CREATED:
                 win_mgr->objname = info.obj_name;
                 win_mgr->ptype = PPS_EVENT_OBJECT_CREATED;
             break;
             case PPS_OBJECT_TRUNCATED:
             case PPS_OBJECT_DELETED:
            nav->objname = info.obj_name; nav->ptype = PPS_EVENT_OBJECT_DELETED;
             break;
             case PPS_OBJECT:
            if(info.obj_name[0] != '@') {
                 exit;
 }
            win_mgr->objname = info.obj_name; win_mgr->ptype = PPS_EVENT_OBJECT_CHANGED;
             break;
             case PPS_ATTRIBUTE_DELETED: {
             --info.attr_name;
             /* Handle when there is an attributed deleted */
             int err = pps_parse_attr(nav, &info);
            if(err != EOK) return;
 }
             case PPS_ATTRIBUTE: {
             /* Handle when there is an attributed updated */
             int err = pps_parse_attr(nav, &info);
            if(err != EOK) return;
             break;
 }
             case PPS_ERROR:
```

```
 default:
               SLOG WARNING("We got a parsing error.");
                return;
 }
        }
        /* Update any necessary information such as appending
         * or deleting from your application list based on the
         * PPS message received and parsed. In this case, we
          * are calling a helper function, launcher_pps() to
          * perform any updates to the window manager.
 * 
         */
        launcher_pps(win_mgr);
     }
```
### **Starting an application**

<span id="page-27-0"></span>} }

> <span id="page-27-1"></span>To start an application from your window manager, you need to publish (using a write() call) a start command to the PPS launcher control object.

#### **Publish start command to the PPS object**

After having opened the /pps/services/launcher/control object for publishing, call write() to modify the object's attributes. Use the appropriate message format with the valid start command.

```
#define CMD_START "start"
...
int msgsize;
char msgbuf[4096];
int ret = 0;
char *id = strdup("101");char *data = strdup("HelloWebWorks.testDev_lloWebWorks1fa80f60");
...
msgsize = snprintf(msgbuf,
                    sizeof(msgbuf),
                    "msg::%s\ndat::%s\nid::%s", CMD_START, data, id);
ret = write(pps_fd, msgbuf, (unsigned)msgsize);
```
The figure below shows the basic steps for launching an application:

- **1.** The device driver writes an event letting Screen know that someone has tried to launch an applicaiton.
- **2.** Window manager learns about the event through the Screen API.
- **3.** Window manager publishes to a PPS object so that interested components can know about the request to launch an application.
- **4.** The launcher reads the PPS object and begins launch procedures.
- **5.** The launcher asks the authorization manager to check permissions to launch the application.
- **6.** When it receives authorization, the launcher completes the application launch.
- **7.** The application uses the Screen API to tell Screen that it is present and ready to be displayed.

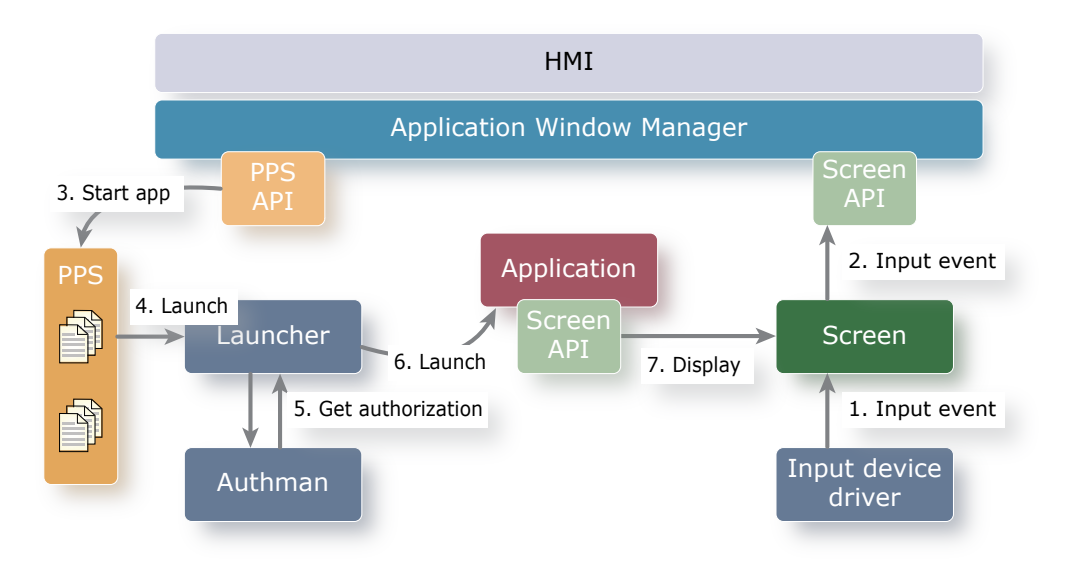

**Figure 2: Step-by-step view of how window manager launches an application**

#### <span id="page-28-0"></span>**Stopping an application**

<span id="page-28-1"></span>To stop an application from your window manager, you need to publish (using a write() call) a stop command to the PPS launcher control object.

#### **Publish stop command to the PPS object**

After having opened the /pps/services/launcher/control object for publishing, call write() to modify the object's attributes. Use the appropriate message format with the valid stop command.

```
#define CMD_START "stop"
...
int msgsize;
char msgbuf[4096];
int ret = 0;
char *id = strdup("101");char *data = strdup("HelloWebWorks.testDev_lloWebWorks1fa80f60");
...
msgsize = snprintf(msgbuf,
                    sizeof(msgbuf),
                    "msg::%s\ndat::%s\nid::%s", CMD_STOP, data, id);
ret = write(pps_fd, msgbuf, (unsigned)msgsize);
```
### <span id="page-29-0"></span>**Window management**

Your window manager is responsible for the placement and appearance of application windows.

<span id="page-29-2"></span>Managing application windows is achieved through Screen. Your window manager deals with the application windows' z-order, transparency, positioning on the physical display, and scaling through Screen API functions. For more information on Screen, see Screen Graphics Subsystem Developer's Guide.

Once started, applications communicate directly with Screen from within their own context. Applications manage their own windows through the Screen API.

### <span id="page-29-1"></span>**Set up Screen**

<span id="page-29-3"></span>Window management requires a connection to Screen.

Before you can manage application windows, you need to set up your window manager:

- **1.** Create a connection to Screen.
- **2.** Create a window for your window manager.
- **3.** Set the properties on your window.
- **4.** Create a window buffer for your window.
- **5.** Post your window and flush your context.

#### **Create a connection to Screen**

The first step is to establish a connection between your window manager and the underlying windowing system, Screen. To set up this connection, you need to create a Screen context.

There are different context types. A standard application would use SCREEN\_APPLICATION\_CONTEXT. But since you're writing a window manager, you need a context type that will let you modify all the windows in the system. You need to use the SCREEN\_WINDOW\_MANAGER\_CONTEXT. This context type enables the receipt of events when application windows are created and destroyed and when applications change their window properties.

Note that root permission is required to use the SCREEN\_WINDOW\_MANAGER\_CONTEXT context type.

```
int rc = 0;
screen_context_t screen_ctx; /* connection to Screen windowing system */
rc = screen_create_context(&screen_ctx, SCREEN_WINDOW_MANAGER_CONTEXT);
```
#### **Create a window for your window manager**

Without a window for your window manager, you can receive window manager events such as SCREEN\_EVENT\_CREATE and SCREEN\_EVENT\_CLOSE. However, you won't be able to receive any input events.

You need to create a window for your window manager so that you can receive and handle these input events:

- SCREEN\_EVENT\_MTOUCH\_TOUCH
- SCREEN\_EVENT\_MTOUCH\_MOVE
- SCREEN\_EVENT\_MTOUCH\_RELEASE
- SCREEN\_EVENT\_POINTER
- SCREEN\_EVENT\_KEYBOARD

```
screen_window_t screen_win; /* native handle for our window */
rc = screen_create_window(&screen_win, screen_ctx);
```
#### **Set the properties on your window**

Many window properties are available, but you don't need to set them all because most have defaults that are already appropriate. But for a window manager, there are some particular window properties that you'll need to set:

#### **SCREEN\_PROPERTY\_USAGE**

The intended usage for the buffer(s) associated with the window. You need to ensure that the buffer(s) associated with the window can be written to. The bitfield you need set for this property is SCREEN\_USAGE\_WRITE.

#### **SCREEN\_PROPERTY\_SIZE**

The width and height, in pixels, of the window. By default, the windows are fullscreen. You may not necessarily want your window manager's window to be fullscreen because when you run multiple applications at the same time, you'll also want to see your window manager's window.

#### **SCREEN\_PROPERTY\_POSITION**

The window's display coordinates. You want to set this so that the position of your window manager's window isn't obscuring an application window's area of interest.

#### **SCREEN\_PROPERTY\_ZORDER**

This property indicates the level from the bottom that is used when ordering window groups among each other. Your window manager will need to manage

the z-order for its own window along with the application windows so that the windows are displayed in the correct order.

```
int val = 0;
val = SCREEN_USAGE_WRITE;
rc = screen_set_window_property_iv(screen_win, SCREEN_PROPERTY_USAGE, &val);
...
int size[2] = \{64, 64\}; /* size of the window on screen */
rc = screen_set_window_property_iv(screen_win, SCREEN_PROPERTY_SIZE, size);
...
int pos[2] = \{ 0, 0 \}; /* position of the window on screen */
rc = screen_set_window_property_iv(screen_win, SCREEN_PROPERTY_POSITION, pos);
...
int zorder = 0;
rc = screen_set_window_property_iv(screen_win, SCREEN_PROPERTY_ZORDER, &zorder);
```
#### **Create a window buffer for your window**

You need at least one buffer to hold the contents of your window so that your window will be visible.

In the simplest case, you can fill your window with a solid color so that you can see the window. Before you can do this, you'll need to query some properties of the window buffer.

#### **SCREEN\_PROPERTY\_RENDER\_BUFFERS**

The pointer to the window buffer that is available for rendering. It's best to first query SCREEN\_PROPERTY\_RENDER\_BUFFER\_COUNT to determine the number of window buffers you have. But in this case, there's only one, so you can simply query SCREEN\_PROPERTY\_RENDER\_BUFFERS.

#### **SCREEN\_PROPERTY\_POINTER**

The pointer that can be used to read from and/or write to the window buffer. When you set the SCREEN PROPERTY USAGE to include SCREEN USAGE WRITE, you enabled write access to this buffer. Therefore, this pointer will be to memory that you can write to.

#### **SCREEN\_PROPERTY\_STRIDE**

The size, in bytes, of each line of the window buffer (the number of bytes between the same pixel on adjacent rows).

For the sake of simplicity, you can just fill the window buffer with a solid color pattern. To do this, you can use a plain memset().

```
screen_buffer_t screen_buf; /* renderable buffer for the window */
rc = screen\_create\_window_buffers(screen_win, 1);rc = screen_get_window_property_pv(screen_win,
                                   SCREEN_PROPERTY_RENDER_BUFFERS,
```

```
 (void **)&screen_buf);
rc = screen get buffer property pv(screen buf, SCREEN PROPERTY POINTER, &pointer);
int stride; /* size of each window line in bytes */
memset(pointer, 0x80, stride * size[1]);
```
#### **Post your window and flush your context**

To make the content you render on your window visible, you need to post your changes to Screen. Posting to Screen indicates that you have completed drawing to your render buffer and you wish to have the changes made visible. When you post, you need to specify the area of your buffer that has changed so that Screen will redraw only the parts of the framebuffer that need updating. When you're posting your first frame, you'll want to post the entire buffer.

To ensure that any delayed Screen commands are processed, flush the command queue of your context after you post.

```
int rect[4] = \{ 0, 0, size[0], size[1] \};
rc = screen_post_window(screen_win, screen_buf, 1, rect, 0);
rc = screen_flush_context(screen_ctx, SCREEN_WAIT_IDLE);
```
## **Handle Screen events**

<span id="page-32-1"></span>The window manager needs to handle any events of interest.

Events that require action on the part of your window manage include the creation and destruction of new application windows as well as specific input events.

Set up your window manager to handle Screen events:

- **1.** Create a thread from your window manager.
- **2.** Create a Screen event.
- **3.** Handle any Screen event that is of interest to your window manager.

#### **Create a thread from your window manager**

You can create a thread from your window manager to handle Screen events.

```
window_manager_t window_manager;
memset(&window_manager, 0, sizeof(window_manager_t));
window manager t *winmgr = &window manager;
...
int screen tid; \frac{1}{2} /* Screen thread ID */
void *screen_thread(void *arg);
rc = (pthread\_create(NULL, NULL, screen\_thread, (void*)win_mgr) < 0)pthread_setname_np(screen_tid = pthread_self(), "screen_monitor");
```
#### **Create a Screen event**

Create a Screen event to store the received event. After retrieving the event from the context's event queue, you can use Screen API functions to query the event's properties to determine whether or not additional action is required.

```
screen event t screen ev; \quad /* handle used to retrieve events from our queue */
rc = screen_create_event(&screen_ev);
```
#### **Handle any Screen event that is of interest to your window manager**

Create an event-handling routine from within your thread. This routine consists of retrieving the most recent event from the queue and extracting data from the event.

Use the Screen API function *screen\_get\_event()* to retrieve the event. Then, use the screen get event property iv() function to retrieve the type of event by querying the SCREEN\_PROPERTY\_TYPE property. Apply logic to handle the events that are of interest to your window manager.

```
screen window t win; \frac{1}{2} /* stores a window contained in an event */
int val; /* used for simple property queries */
screen_display_t *displays, disp; /* used for display queries */
int display_count = 0, port; /* used for display queries */
int pair[2]; /* used to query pos, size */
void *ptr; \sqrt{a} /* used to query user handles */
char str[128]; /* used to query string properties */
int size[2] = \{64, 64\}; /* size of the window on screen */
while (!screen_get_event(screen_ctx, screen_ev, ~0L)) {
    screen_get_event_property_iv(screen_ev, SCREEN_PROPERTY_TYPE, &val);
    switch (val) {
        case SCREEN_EVENT_DISPLAY:
            if ( screen_get_event_property_pv(screen_ev,
                                           SCREEN_PROPERTY_DISPLAY,
                                           (void *)\&disp) == 0) {
            } else {
               break;
 }
            screen_get_display_property_iv(disp, SCREEN_PROPERTY_TYPE, &val);
            switch(val) {
               case SCREEN_DISPLAY_TYPE_HDMI:
                   screen_get_display_property_iv(disp, SCREEN_PROPERTY_ATTACHED, &val);
                   screen_get_display_property_iv(disp, SCREEN_PROPERTY_ID, &port);
                   break;
               default:
                   break;
 }
            break;
        case SCREEN_EVENT_IDLE:
           screen_get_event_property_iv(screen_ev, SCREEN_PROPERTY_IDLE_STATE, &val);
            screen_get_context_property_iv(screen_ctx, SCREEN_PROPERTY_IDLE_STATE, &val);
            screen_get_context_property_iv(screen_ctx,
                                         SCREEN_PROPERTY_DISPLAY_COUNT,
                                         &display_count);
            displays = malloc(display_count * sizeof(screen_display_t));
            screen_get_context_property_pv(screen_ctx,
```

```
 SCREEN_PROPERTY_DISPLAYS,
                                            (void *)displays);
           for (int i=0; i<display_count; i++) {
               screen_get_display_property_iv(displays[i], SCREEN_PROPERTY_KEEP_AWAKES, &val);
 }
            free(displays);
            break;
        case SCREEN_EVENT_CREATE:
            screen_get_event_property_pv(screen_ev, SCREEN_PROPERTY_WINDOW, (void **)&win);
             screen_get_window_property_iv(win, SCREEN_PROPERTY_OWNER_PID, &val);
           screen_get_window_property_pv(win, SCREEN_PROPERTY_USER_HANDLE, &ptr);
            break;
        case SCREEN_EVENT_PROPERTY:
            screen_get_event_property_pv(screen_ev, SCREEN_PROPERTY_WINDOW, (void **)&win);
            screen_get_event_property_iv(screen_ev, SCREEN_PROPERTY_NAME, &val);
            break;
        case SCREEN_EVENT_CLOSE:
            screen_get_event_property_pv(screen_ev, SCREEN_PROPERTY_WINDOW, (void **)&win);
            screen_get_window_property_pv(win, SCREEN_PROPERTY_USER_HANDLE, &ptr);
            screen_destroy_window(win);
            break;
        case SCREEN_EVENT_POST:
            screen_get_event_property_pv(screen_ev, SCREEN_PROPERTY_WINDOW, (void **)&win);
            screen_get_window_property_pv(win, SCREEN_PROPERTY_USER_HANDLE, &ptr);
            set_window_properties(win);
           screen_flush_context(screen_ctx, 0);
            break;
        case SCREEN_EVENT_INPUT:
        case SCREEN_EVENT_JOG:
            break;
        case SCREEN_EVENT_POINTER:
            screen_get_event_property_iv(screen_ev, SCREEN_PROPERTY_DEVICE_INDEX, &val);
            screen_get_event_property_iv(screen_ev, SCREEN_PROPERTY_POSITION, pair);
            screen_get_event_property_iv(screen_ev, SCREEN_PROPERTY_BUTTONS, &val);
            if (val) {
                 if (pair[0] >= size[0] - exit_area_size &&
                    pair[0] < size[0] &&
                   pair[1] >= 0 & &
                    pair[1] < exit_area_size) {
                    goto end;
 }
 }
           break;
        case SCREEN_EVENT_KEYBOARD:
            screen_get_event_property_iv(screen_ev, SCREEN_PROPERTY_DEVICE_INDEX, &val);
           screen_get_event_property_iv(screen_ev, SCREEN_PROPERTY_KEY_CAP, &val);
            screen_get_event_property_iv(screen_ev, SCREEN_PROPERTY_KEY_FLAGS, &val);
            screen_get_event_property_iv(screen_ev, SCREEN_PROPERTY_KEY_MODIFIERS, &val);
           screen_get_event_property_iv(screen_ev, SCREEN_PROPERTY_KEY_SCAN, &val);
            screen_get_event_property_iv(screen_ev, SCREEN_PROPERTY_KEY_SYM, &val);
            switch (val) {
                case KEYCODE_ESCAPE:
                    goto end;
 }
            break;
        case SCREEN_EVENT_MTOUCH_TOUCH:
        case SCREEN_EVENT_MTOUCH_MOVE:
        case SCREEN_EVENT_MTOUCH_RELEASE:
            screen_get_event_property_pv(screen_ev, SCREEN_PROPERTY_WINDOW, (void **)&win);
            screen_get_event_property_iv(screen_ev, SCREEN_PROPERTY_TOUCH_ID, &val);
```

```
 screen_get_event_property_iv(screen_ev, SCREEN_PROPERTY_SEQUENCE_ID, &val);
             screen_get_event_property_iv(screen_ev, SCREEN_PROPERTY_POSITION, pair);
             screen_get_event_property_iv(screen_ev, SCREEN_PROPERTY_SIZE, pair);
             screen_get_event_property_iv(screen_ev, SCREEN_PROPERTY_SOURCE_POSITION, pair);
             screen_get_event_property_iv(screen_ev, SCREEN_PROPERTY_SOURCE_SIZE, pair);
             screen_get_event_property_iv(screen_ev, SCREEN_PROPERTY_TOUCH_ORIENTATION, &val);
             screen_get_event_property_iv(screen_ev, SCREEN_PROPERTY_TOUCH_PRESSURE, &val);
             break;
         case SCREEN_EVENT_USER:
             break;
     }
}
```
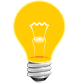

See the Screen Graphics Subsystem Developer's Guide for a complete list of all Screen event types.

## <span id="page-36-0"></span>**An example of a simple application window manager**

<span id="page-36-2"></span>The following reference code implements a simple application window manager. There are several ways of designing your window manager. This example shows only the essential initialization and handling required. Your application window manager implementation will likely involve more complicated handling of PPS and Screen events.

#### <span id="page-36-1"></span>**struct.h**

Constants and Function definitions for a simple window manager.

```
/*
* $QNXLicenseC:
* Copyright 2012, QNX Software Systems Limited. All Rights Reserved.
*
* This software is QNX Confidential Information subject to
* confidentiality restrictions. DISCLOSURE OF THIS SOFTWARE
* IS PROHIBITED UNLESS AUTHORIZED BY QNX SOFTWARE SYSTEMS IN
* WRITING.
*
* You must obtain a written license from and pay applicable license
* fees to QNX Software Systems Limited before you may reproduce, modify
* or distribute this software, or any work that includes all or part
* of this software. For more information visit
* http://licensing.qnx.com or email licensing@qnx.com.
*
* This file may contain contributions from others. Please review
* this entire file for other proprietary rights or license notices,
* as well as the QNX Development Suite License Guide at
* http://licensing.qnx.com/license-guide/ for other information.
* $
*/
#ifndef STRUCT_H_
#define STRUCT_H_
#include <errno.h>
#include <ctype.h> /* Header file for isdigit */
#include <stdio.h> /* Header file for fprintf */
#include <stdlib.h> /* Header file for EXIT_FAILURE, EXIT_SUCCESS, atoi */
#include <string.h> /* Header file for strncmp */
#include <sys/keycodes.h> /* Header file for KEYCODE_ESCAPE */
#include <time.h> /* Header file for clock_gettime, timespec2nsec */
#include <screen/screen.h> /* Header file for all screen API calls */
#include <pthread.h>
#include <fcntl.h>
#include <sys/pps.h>
#include <sys/slog.h>
#include <sys/slogcodes.h>
```

```
#define WINMGR_SLOG_CODE _SLOG_SETCODE(_SLOGC_TEST,104)
#define SLOG_WARNING(...) slogf(WINMGR_SLOG_CODE,_SLOG_WARNING, __VA_ARGS__)
#define SLOG_ERROR(...) slogf(WINMGR_SLOG_CODE,_SLOG_ERROR, __VA_ARGS__)
#define SLOG_NOTICE(...) slogf(WINMGR_SLOG_CODE,_SLOG_NOTICE, __VA_ARGS__)
#define KILO(n) ((n)*1024)
#define MEG(n) ((n)*1024*1024)
#define MAX_REQSIZE KILO(32)
#define MAX_RESSIZE KILO(1)
#define MAX_ATTRS KILO(1)
// launcher commands
#define CMD_START "start"
#define CMD_DEBUG "debug"
#define CMD_STOP "stop"
#define CMD_FREEZE "freeze"
#define CMD_THAW "thaw"
#define CMD_LOWMEM "lowmem"
#define CMD_STOPPED "stopped"
#define CMD_ACTIVE "active"
#define CMD_QUERY "query"
#define CMD_HIDE "hide"
enum {
   WINMGR UPDATE = (1 \lt\lt 0),
   WINMGR_TERMINATE = (1 \le 1),
};
typedef enum {
   PPS_EVENT_OBJECT_UNKNOWN = 0x00,
    PPS_EVENT_OBJECT_CHANGED = 0x01,
    PPS_EVENT_OBJECT_CREATED = 0x02,
   PPS_EVENT_OBJECT_DELETED = 0x04,
    PPS_EVENT_ALL = 0x7,
    PPS_FLAG_CREDENTIALS = 1 << 15
} pps_event_type;
typedef struct {
    char *id;
    char *pid;
    char *data;
} app_t;
typedef struct
{
   char *name;
   char *encoding;
   char *value;
} pps_attr_t;
typedef struct {
   int state;
   int pps_fd;
   app_t car_app;
   app_t weather_app;
    int verbose;
   int background;
```

```
 // pps related
   int numattrs;
   char *objname;
    pps_event_type ptype;
    pps_attr_t attrs[MAX_ATTRS];
   int pps_tid;
    // screen related
 screen_context_t screen_ctx; /* connection to screen windowing system */
 screen_window_t screen_win; /* native handle for our window */
   screen_event_t screen_ev; /* handle used to pop events from our queue */
   int screen_tid;
} window_manager_t;
// pps.c
extern void* pps_thread(void* arg);
int pps_write(int pps_fd, const char *msgbuf, int msgsize);
int pps_is_open(int pps_fd);
char * pps_lookup(window_manager_t *winmgr, char *name);
pps_attr_t* pps_lookup_attr(window_manager_t *winmgr, char *name);
// launcher.c
int launcher_pps(window_manager_t *winmgr);
void launcher_send(window_manager_t *winmgr,
                  char *cmd,
                  char *data,
                  char *id);
// core.c
void core_app_started(window_manager_t *winmgr,
                     char *id,
                     char *data,
                     int error,
                     char *errstr);
void core_app_stopped(window_manager_t *winmgr, char *data);
void core_lowmem(window_manager_t *winmgr, char *data);
// screen.c
int screen_init(window_manager_t *winmgr, int argc, char **argv);
void *screen_thread(void *arg);
#endif /* STRUCT_H_ */
```
#### <span id="page-38-0"></span>**main.c**

The main application for a simple window manager.

```
/*
 * $QNXLicenseC:
 * Copyright 2012, QNX Software Systems Limited. All Rights Reserved.
 *
 * This software is QNX Confidential Information subject to
 * confidentiality restrictions. DISCLOSURE OF THIS SOFTWARE
 * IS PROHIBITED UNLESS AUTHORIZED BY QNX SOFTWARE SYSTEMS IN
 * WRITING.
 *
```

```
 * You must obtain a written license from and pay applicable license
  * fees to QNX Software Systems Limited before you may reproduce, modify
  * or distribute this software, or any work that includes all or part
  * of this software. For more information visit
  * http://licensing.qnx.com or email licensing@qnx.com.
 *
  * This file may contain contributions from others. Please review
  * this entire file for other proprietary rights or license notices,
  * as well as the QNX Development Suite License Guide at
  * http://licensing.qnx.com/license-guide/ for other information.
 * \dot{S} */
#include "struct.h"
static void main_setup_default(window_manager_t *winmgr){
 winmgr->background = 1;
 winner->pps_fd = -1; winmgr->state = WINMGR_UPDATE;
  winmgr->verbose = 1;
 winmgr - > car\_app.id = strdup("100"); winmgr->car_app.data = strdup("carcontrol.testDev_carcontrol_21522f09,\
                                  WIDTH=800,HEIGHT=395");
 winner->weather_app.id = strdup("101");
  winmgr->weather_app.data = strdup("sys.browser.gYABgJYFHAzbeFMPCCpYWBtHAm0,\
                                      WIDTH=800,HEIGHT=395");
  winmgr->screen_tid = -1;
}
int main(int argc, char **argv)
{
 int rc;
 window_manager_t window_manager;
  memset(&window_manager, 0, sizeof(window_manager_t));
  window_manager_t *winmgr = &window_manager;
  main_setup_default(winmgr);
  rc = screen_init(winmgr, argc, argv);
 if (rc != EOK) {
  exit(EXIT_FAILURE);
  }
  // create a pps thread and here
 if (pthread create(NULL, NULL, pps_thread, (void*)winmqr) < 0) {
  SLOG_ERROR("Failed to create a pps thread (%d:%s)", errno, strerror(errno));
  }
 if (pthread_create(NULL, NULL, screen_thread, (void*)winmgr) < 0) {
  SLOG_ERROR("Failed to create a screen thread (%d:%s)", errno, strerror(errno));
  }
  // launcher apps
 while(winmgr->pps_fd == -1){
  sleep(1);
  }
```

```
 launcher_send(winmgr, CMD_START, winmgr->car_app.data, winmgr->car_app.id);
launcher_send(winmgr, CMD_START, winmgr->weather_app.data, winmgr->weather_app.id);
 sleep(30);
 launcher_send(winmgr, CMD_STOP, "", "");
 sleep(5);
 // create a self_detached thread
 pthread_cancel(winmgr->pps_tid);
 pthread_cancel(winmgr->screen_tid);
 return EXIT_SUCCESS;
}
```
#### <span id="page-40-0"></span>**screen.c**

Window management of a simple window manager.

```
/*
* $QNXLicenseC:
* Copyright 2012, QNX Software Systems Limited. All Rights Reserved.
*
* This software is QNX Confidential Information subject to
* confidentiality restrictions. DISCLOSURE OF THIS SOFTWARE
* IS PROHIBITED UNLESS AUTHORIZED BY QNX SOFTWARE SYSTEMS IN
* WRITING.
*
* You must obtain a written license from and pay applicable license
* fees to QNX Software Systems Limited before you may reproduce, modify
* or distribute this software, or any work that includes all or part
* of this software. For more information visit
* http://licensing.qnx.com or email licensing@qnx.com.
*
* This file may contain contributions from others. Please review
* this entire file for other proprietary rights or license notices,
* as well as the QNX Development Suite License Guide at
* http://licensing.qnx.com/license-guide/ for other information.
* $
*/
#include "struct.h"
static void set_window_properties(screen_window_t win){
    static int size[2] = {400, 240};
    static int pos[2] = \{0, 0\};
     static int order = 100;
     // if it is the video clip, set it to a fixed position
     static int i = 0;
   int r = i \frac{2}{3}4;if (r == 0)pos[0] = 0;pos[1] = 0;} else if (r == 1) {
         pos[0] = 400;
        pos[1] = 0;} else if (r == 2) {
        pos[0] = 0;
        pos[1] = 240;
     } else if (r == 3){
         pos[0] = 400;
         pos[1] = 240;
```
}

```
 screen_set_window_property_iv(win, SCREEN_PROPERTY_SIZE, size);
    screen_set_window_property_iv(win, SCREEN_PROPERTY_POSITION, pos);
    screen_set_window_property_iv(win, SCREEN_PROPERTY_ZORDER, &order);
// printf("application index: %d\tpos: %d,%d\n", r, pos[0], pos[1]);
   i++;}
int screen_init(window_manager_t *winmgr, int argc, char **argv){
    /**
     ** This is the size for an invisible exit button. We choose a value that's
     ** big enough to be useable with touchscreens and pointer devices.
     **/
    screen_context_t screen_ctx; /* connection to screen windowing system */
   screen_window_t screen_win; /* native handle for our window */
   screen buffer t screen buf; /* renderable buffers for the window */
    screen_event_t screen_ev; /* handle used to pop events from our queue */
   int size[2] = \{64, 64\}; /* size of the window on screen */
   int pos[2] = \{ 0, 0 \}; /* position of the window on screen */
    int val; /* used for simple property queries */
    const char *tok; /* used to process command line arguments */
    int rval = EXIT_FAILURE; /* application exits with value stored here */
   int rc; \frac{1}{2} /* store return value from functions */
   int i; / /* loop/frame counter */ int stride; /* size of each window line in bytes */
   void *pointer; \frac{1}{2} /* virtual address of the window buffer */
    int zorder = 0;
    char *group_name = strdup("default-group");
     /**
     ** We start by processing the command line arguments. The first argument
     ** is skipped because it contains the name of the program. Arguments
     ** follow the syntax -(option)=(value).
     **/
   for (i = 1; i < argc; i++) {
       if (strnew(argv[i], "-size=", strlen("-size=")) == 0) {
 /**
             ** The syntax of the size option is -size=(width)x(height).
             **/
           tok = argv[i] + strlen(" - size=");size[0] = atoi(tok); while (*tok >= '0' && *tok <= '9') {
                tok++;
 }
           size[1] = ratio(tok+1);\} else if (strncmp(argv[i], "-pos=", strlen("-pos=")) == 0) {
            /**
             ** The syntax of the pos option is -pos=(x),(y).
             **/
           tok = argv[i] + strlen("-pos=");pos[0] = atoi(tok); while (*tok >= '0' && *tok <= '9') {
               tok++; }
           pos[1] = atoi(tok+1);} else if (strncmp(argv[i], "-order=", strlen("-order=")) == 0){
            tok = argv[i] + strlen("-order=");
           zorder = atoi(tok);} else if (\text{strncmp}(\text{argv}[i], "-name=" , strlen("-name=" ))) == 0)
```

```
tok = argv[i] + strlen("-name="); if (group_name){
                 free(group_name);
 }
             group_name = strdup(tok);
         } else {
             /**
              ** Make sure we say something instead of silently ignoring a
              ** command line option.
              **/
             fprintf(stderr, "invalid command line option: %s\n", argv[i]);
         }
     }
     /**
      ** The first step is to connect to the windowing system. A standard
      ** application would pass a 0 or SCREEN_APPLICATION_CONTEXT for the
      ** second argument. We are demonstration some of the features the
      ** screen windowing system provides to window managers, so in our case
      ** we want to pass SCREEN_WINDOW_MANAGER_CONTEXT. For security reasons,
      ** this can only succeed if the application is started as root.
      **/
     rc = screen_create_context(&screen_ctx, SCREEN_WINDOW_MANAGER_CONTEXT);
     if (rc) {
         perror("screen_context_create");
         goto fail1;
     }
     /**
      ** Now we create a window. Note that it is not necessary to have a window
      ** to get window manager events like window creation and destruction
      ** notifications. We create a window so we can get input events like
      ** pointer and keyboard events.
      **/
     rc = screen_create_window(&screen_win, screen_ctx);
     if (rc) {
         perror("screen_create_window");
         goto fail2;
     }
     /**
      ** We are going to use a plain memset to fill our window with a solid
      ** color. In order to guarantee that we will get a pointer to the buffer,
      ** we must set the usage to SCREEN_USAGE_WRITE. The SCREEN_PROPERTY_USAGE
      ** requires an array of a single integer. We will use val as a generic
      ** variable to hold our usage temporarily.
      **/
    val = SCREEN USAGE WRITE;
     rc = screen_set_window_property_iv(screen_win, SCREEN_PROPERTY_USAGE, &val);
     if (rc) {
         perror("screen_set_window_property_iv(SCREEN_PROPERTY_USAGE)");
         goto fail3;
     }
// val = SCREEN_FORMAT_RGB565;
// rc = screen_set_window_property_iv(screen_win, SCREEN_PROPERTY_FORMAT, &val);
// if (rc) {
// perror("screen_set_window_property_iv(SCREEN_PROPERTY_FORMAT)");
```

```
// goto fail3;
\frac{1}{2} /**
      ** By default, windows are full screen unless the application specifically
      ** sets the window size. We don't necessarily want to be full screen,
      ** since we'll want to run a couple of other applications to show that we
      ** are getting window manager events. The SCREEN_PROPERTY_SIZE requires
      ** two integers (the width and height), so we use the iv variant and pass
      ** size, which is an array of two.
      **/
     rc = screen_set_window_property_iv(screen_win, SCREEN_PROPERTY_SIZE, size);
     if (rc) {
         perror("screen_set_window_property_iv(SCREEN_PROPERTY_SIZE)");
         goto fail3;
     }
     /**
      ** We also allow the position of our window to be controlled by the -pos
      ** command line argument. This might be useful if the default position
      ** obscured an area of interest of another window we want to see while
      ** running this tutorial. The SCREEN_PROPERTY_POSITION also requires two
      ** integers (the x and y offsets), so again we use the iv variant and pass
      ** pos, which is an array of two integers.
      **/
     rc = screen_set_window_property_iv(screen_win, SCREEN_PROPERTY_POSITION, pos);
     if (rc) {
        perror("screen_set_window_property_iv(SCREEN_PROPERTY_POSITION)");
         goto fail3;
     }
     rc = screen_set_window_property_iv(screen_win, SCREEN_PROPERTY_ZORDER, &zorder);
     if (rc) {
         perror("screen_set_window_property_iv(SCREEN_PROPERTY_POSITION)");
         goto fail3;
     }
     /**
      ** A window will never be visible until at least one buffer was created
      ** to hold its contents and one frame was posted. Since we don't plan on
      ** changing the contents of this window at all, there is no need for more
      ** than a single buffer.
      **/
    rc = screen create window buffers(screen win, 1); if (rc) {
        perror("screen_create_window_buffers");
         goto fail3;
     }
     /**
     ** We want to fill our window with a solid color so we can see it. In
      ** order to do that we will need to get a pointer to the buffer. We get
      ** the buffer first, so we can later query the pointer and stride
      ** properties that we need. The SCREEN_PROPERTY_RENDER_BUFFERS returns
      ** up to n buffers, where n is the number of buffers created or attached
      ** to a window. We've created one, so we only need to pass in an array
      ** of one buffer handle.
      **/
     rc = screen_get_window_property_pv(screen_win,
                                        SCREEN_PROPERTY_RENDER_BUFFERS,
                                        (void **)&screen_buf);
     if (rc) {
```

```
 perror("screen_get_pixmap_property_pv(SCREEN_PROPERTY_RENDER_BUFFERS)");
     goto fail3;
 }
 /**
 ** Now we query the pointer from our buffer. Because we've set the usage
 ** to include write access, this should be a pointer to memory we can
 ** write to. The SCREEN_PROPERTY_POINTER returns a single pointer, so we
 ** pass the address of a void pointer variable, which is equivalent to
  ** passing an array of one pointer.
  **/
 rc = screen_get_buffer_property_pv(screen_buf, SCREEN_PROPERTY_POINTER, &pointer);
 if (rc) {
   perror("screen_get_buffer_property_pv(SCREEN_PROPERTY_POINTER)");
     goto fail3;
 }
 /**
  ** The last piece of information we need before we can fill our window
 ** with a solid color is the stride of the buffer. The stride is the size,
 ** in bytes, of each line of the buffer. This may or may not be the same
 ** as the width times the bit depth. The SCREEN_PROPERTY_STRIDE writes to
  ** an array of one integer, so we can pass in the address of our stride
 ** variable.
  **/
 rc = screen_get_buffer_property_iv(screen_buf, SCREEN_PROPERTY_STRIDE, &stride);
 if (rc) {
    perror("screen_get_buffer_property_iv(SCREEN_PROPERTY_STRIDE)");
     goto fail3;
 }
 /**
 ** The following line fills the window buffer with a solid color pattern.
 ** We don't really care about the color, as long as we see something on
 ** the screen, so we will simply use memset. The transparency will be off
  ** by default, and our format is RGBX8888, so we don't need to put a 255
 ** in the alpha channel.
 **/
 memset(pointer, 0x80, stride * size[1]);
 // to test window group
 rc = screen_create_window_group(screen_win, group_name);
 if (rc) {
    perror("screen_create_window_group");
     goto fail3;
 }
 /**
 ** Nothing is going to be visible on the screen until we post the changes.
  ** Posting will tell the windowing system that we're done drawing into our
  ** render buffer and that we want the changes to be made visible. When we
 ** post we must indicate which parts of the buffer have changed. This
 ** allows the composited windowing system to be smart and redraw only the
 ** parts of the frame buffer that need an update. Since this is our first
 ** frame we naturally put a full dirty rect.
  **/
int rect[4] = \{ 0, 0, size[0], size[1] \};
 rc = screen_post_window(screen_win, screen_buf, 1, rect, 0);
 if (rc) {
     perror("screen_post_window");
     goto fail3;
 }
```

```
 rc = screen_flush_context(screen_ctx, SCREEN_WAIT_IDLE);
    if (rc) {
            perror("screen_post_window");
            goto fail3;
        }
    rc = screen_create_event(&screen_ev);
    if (rc) {
        perror("screen_create_event");
        goto fail3;
    }
    screen_display_t *displays;
    int display_count = 0, port;
    printf("checking displays\n");
    screen_get_context_property_iv(screen_ctx, SCREEN_PROPERTY_DISPLAY_COUNT, &display_count);
    printf("%d displays\n", display_count);
   displays = malloc(display_count * sizeof(screen_display_t));
    screen_get_context_property_pv(screen_ctx, SCREEN_PROPERTY_DISPLAYS, (void *)displays);
   for(i = 0; i < display_count; i++ ) {
        screen_get_display_property_iv(displays[i], SCREEN_PROPERTY_ATTACHED, &val);
        screen_get_display_property_iv(displays[i], SCREEN_PROPERTY_ID, &port);
        printf("display %d (port %d) is %stached\n", i, port, val?"at":"de");
    }
    winmgr->screen_ctx = screen_ctx;
    winmgr->screen_win = screen_win;
    winmgr->screen_ev = screen_ev;
    return EOK;
    fail3:
        screen_destroy_window(screen_win);
    fail2:
        screen_destroy_context(screen_ctx);
    fail1:
        return rval;
}
void *screen_thread(void *arg){
   window_manager_t *winmgr = (window_manager_t*)arg;
    const int exit_area_size = 20;
   screen context t screen ctx = winmgr->screen ctx; /* connection to screen windowing system */
    screen_window_t screen_win = winmgr->screen_win; /* native handle for our window */
   screen_event_t screen_ev = winmgr->screen_ev; /* handle used to pop events from our queue */
   screen_window_t win; \frac{1}{2} /* stores a window contained in an event */
   int size[2] = { 64, 64 }; /* size of the window on screen */
    int val; /* used for simple property queries */
    int pair[2]; /* used to query pos, size */
   void *ptr; \gamma /* used to query user handles */
   char str[128]; \qquad /* used to query string properties */
    int i; /* loop/frame counter */
// void *pointer; /* virtual address of the window buffer */
// int zorder = 0;
    screen_display_t *displays, disp;
    int display_count = 0, port;
// char *group_name = strdup("default-group");
    pthread_setname_np(winmgr->screen_tid = pthread_self(), "screen_monitor");
```

```
 while (winmgr->state & WINMGR_UPDATE) {
        while (!screen_get_event(screen_ctx, screen_ev, ~0L)) {
            screen_get_event_property_iv(screen_ev, SCREEN_PROPERTY_TYPE, &val);
            switch (val) {
                case SCREEN_EVENT_DISPLAY:
                    if ( screen_get_event_property_pv(screen_ev,
                                                    SCREEN_PROPERTY_DISPLAY,
                                                    (void *)\&disp) == 0 ) {
                        printf("SCREEN_EVENT_DISPLAY(display=%p)\n", disp);
                    } else {
                       perror("SCREEN_PROPERTY_DISPLAY");
                       break;
 }
                    screen_get_display_property_iv(disp, SCREEN_PROPERTY_TYPE, &val);
                    switch(val) {
                    case SCREEN_DISPLAY_TYPE_HDMI:
                        screen_get_display_property_iv(disp, SCREEN_PROPERTY_ATTACHED, &val);
                       port = 0;
                        screen_get_display_property_iv(disp, SCREEN_PROPERTY_ID, &port);
                       printf("HDMI display (port %d) is %stached\n", port, val?"at":"de");
                       break;
                    default:
                       printf("display %p is type %#x\n", disp, val );
                        break;
 }
                    break;
                case SCREEN_EVENT_IDLE:
                    screen_get_event_property_iv(screen_ev, SCREEN_PROPERTY_IDLE_STATE, &val);
                    printf("SCREEN_EVENT_IDLE_STATE(state=%d)\n", val);
                    screen_get_context_property_iv(screen_ctx, SCREEN_PROPERTY_IDLE_STATE, &val);
                    printf("context idle state is %d\n", val);
                    screen_get_context_property_iv(screen_ctx,
                                                  SCREEN_PROPERTY_DISPLAY_COUNT,
                                                  &display_count);
                    printf("%d displays\n", display_count);
                    displays = malloc(display_count * sizeof(screen_display_t));
                    screen_get_context_property_pv(screen_ctx,
                                                 SCREEN_PROPERTY_DISPLAYS,
                                                  (void *)displays);
                   for (i=0; i < display_count; i++) {
                        screen_get_display_property_iv(displays[i],
                                                     SCREEN_PROPERTY_KEEP_AWAKES,
 &val);
                        printf("display %d has %d keep awake windows\n", i, val );
 }
                    free(displays);
                   break;
                case SCREEN_EVENT_CREATE:
                   screen_get_event_property_pv(screen_ev, SCREEN_PROPERTY_WINDOW, (void **)&win);
                    screen_get_window_property_iv(win, SCREEN_PROPERTY_OWNER_PID, &val);
                    printf("SCREEN_EVENT_CREATE(window=0x%08x,
                                               pid=%d,
                                               handle=0x%08x)\n",
                                               (size_t)win,
 val,
                                               (size_t)ptr);
                    break;
                case SCREEN_EVENT_PROPERTY:
                    screen_get_event_property_pv(screen_ev, SCREEN_PROPERTY_WINDOW, (void **)&win);
                    screen_get_event_property_iv(screen_ev, SCREEN_PROPERTY_NAME, &val);
                    switch (val) {
                        case SCREEN_PROPERTY_ALPHA_MODE:
                           screen_get_window_property_iv(win, SCREEN_PROPERTY_ALPHA_MODE, &val);
                           if (val) {
                               printf("SCREEN_EVENT_PROPERTY(window=0x%08x,
                                                             pname=SCREEN_PROPERTY_ALPHA_MODE,
                                                             value=SCREEN_ALPHA_MODE_PREMULTIPLIED)\n",
```

```
(size_t)win); } else {
                              printf("SCREEN_EVENT_PROPERTY(window=0x%08x,
                                                          pname=SCREEN_PROPERTY_ALPHA_MODE,
                                                          value=SCREEN_ALPHA_MODE_NONPREMULTIPLIED)\n",
                                                          (size_t)win);
 }
                          break;
                       case SCREEN_PROPERTY_BRIGHTNESS:
                          screen_get_window_property_iv(win, SCREEN_PROPERTY_BRIGHTNESS, &val);
                          printf("SCREEN_EVENT_PROPERTY(window=0x%08x,
                                                      pname=SCREEN_PROPERTY_BRIGHTNESS,
                                                      value=%d)\n",
                                                      (size_t)win,
val);
                          break;
                       case SCREEN_PROPERTY_BUFFER_COUNT:
                          screen_get_window_property_iv(win, SCREEN_PROPERTY_BUFFER_COUNT, &val);
                          printf("SCREEN_EVENT_PROPERTY(window=0x%08x,
                                                      pname=SCREEN_PROPERTY_BUFFER_COUNT,
                                                      value=%d)\n",
                                                      (size_t)win,
val); val break;
                      case SCREEN_PROPERTY_BUFFER_SIZE:
                          screen_get_window_property_iv(win, SCREEN_PROPERTY_BUFFER_SIZE, pair);
                          printf("SCREEN_EVENT_PROPERTY(window=0x%08x,
                                                      pname=SCREEN_PROPERTY_BUFFER_COUNT,
                                                      value=%dx%d)\n",
                                                      (size_t)win,
                                                      pair[0],
                                                      pair[1]);
                          break;
                      case SCREEN_PROPERTY_CLASS:
                          screen_get_window_property_cv(win, SCREEN_PROPERTY_CLASS, sizeof(str), str);
                          printf("SCREEN_EVENT_PROPERTY(window=0x%08x,
                                                      pname=SCREEN_PROPERTY_CLASS,
                                                      value=%s)\n",
                                                      (size_t)win,
 str);
                          break;
                       case SCREEN_PROPERTY_COLOR_SPACE:
                          screen_get_window_property_iv(win, SCREEN_PROPERTY_COLOR_SPACE, &val);
                         if (va1) printf("SCREEN_EVENT_PROPERTY(window=0x%08x,
                                                          pname=SCREEN_PROPERTY_COLOR_SPACE,
                                                          value=SCREEN_COLOR_SPACE_LINEAR)\n",
                                                         (size t)win); } else {
                              printf("SCREEN_EVENT_PROPERTY(window=0x%08x,
                                                          pname=SCREEN_PROPERTY_COLOR_SPACE,
                                                          value=SCREEN_COLOR_SPACE_sRGB)\n",
                                                          (size_t)win);
 }
                          break;
                       case SCREEN_PROPERTY_CONTRAST:
                          screen_get_window_property_iv(win, SCREEN_PROPERTY_CONTRAST, &val);
                          printf("SCREEN_EVENT_PROPERTY(window=0x%08x,
                                                      pname=SCREEN_PROPERTY_CONTRAST,
                                                      value=%d)\n",
                                                      (size_t)win,
val); val); val); val); val); val); val); val break;
                       case SCREEN_PROPERTY_FLIP:
                          screen_get_window_property_iv(win, SCREEN_PROPERTY_FLIP, &val);
                          printf("SCREEN_EVENT_PROPERTY(window=0x%08x,
                                                      pname=SCREEN_PROPERTY_FLIP,
```

```
 value=%d)\n",
                                                         (size_t)win,
val);
                           break;
                        case SCREEN_PROPERTY_FORMAT:
                           screen_get_window_property_iv(win, SCREEN_PROPERTY_FORMAT, &val);
                           printf("SCREEN_EVENT_PROPERTY(window=0x%08x,
                                                         pname=SCREEN_PROPERTY_FORMAT,
value=",
                                                         (size_t)win);
                           switch (val) {
                               case SCREEN_FORMAT_BYTE:
                                   printf("SCREEN_FORMAT_BYTE)\n");
                                   break;
                               case SCREEN_FORMAT_RGBA4444:
                                   printf("SCREEN_FORMAT_RGBA4444)\n");
                                   break;
                                case SCREEN_FORMAT_RGBX4444:
                                  printf("SCREEN_FORMAT_RGBX4444)\n");
                                   break;
                                case SCREEN_FORMAT_RGBA5551:
                                  printf("SCREEN_FORMAT_RGBA5551)\n");
                                   break;
                               case SCREEN FORMAT RGBX5551:
                                   printf("SCREEN_FORMAT_RGBX5551)\n");
                                   break;
                                case SCREEN_FORMAT_RGB565:
                                  printf("SCREEN_FORMAT_RGB565)\n");
                                   break;
                                case SCREEN_FORMAT_RGB888:
                                  printf("SCREEN_FORMAT_RGB888)\n");
                                   break;
                                case SCREEN_FORMAT_RGBA8888:
                                  printf("SCREEN_FORMAT_RGBA8888)\n");
                                   break;
                                case SCREEN_FORMAT_RGBX8888:
                                  printf("SCREEN_FORMAT_RGBX8888)\n");
                                   break;
                                case SCREEN_FORMAT_YVU9:
                                   printf("SCREEN_FORMAT_YVU9)\n");
                                   break;
                                case SCREEN_FORMAT_YUV420:
                                   printf("SCREEN_FORMAT_YUV420)\n");
                                   break;
                                case SCREEN_FORMAT_NV12:
                                  printf("SCREEN_FORMAT_NV12)\n");
                                   break;
                                case SCREEN_FORMAT_YV12:
                                  printf("SCREEN_FORMAT_YV12)\n");
                                   break;
                                case SCREEN_FORMAT_UYVY:
                                   printf("SCREEN_FORMAT_UYVY)\n");
                                   break;
                                case SCREEN_FORMAT_YUY2:
                                   printf("SCREEN_FORMAT_YUY2)\n");
                                   break;
                               case SCREEN_FORMAT_YVYU:
                                   printf("SCREEN_FORMAT_YUY2)\n");
                                   break;
                                case SCREEN_FORMAT_V422:
                                  printf("SCREEN_FORMAT_V422)\n");
                                   break;
                                case SCREEN_FORMAT_AYUV:
                                   printf("SCREEN_FORMAT_AYUV)\n");
                                   break;
                               default:
                                   printf("%d)\n", val);
```

```
 break;
 }
                         break;
                      case SCREEN_PROPERTY_GLOBAL_ALPHA:
                         screen_get_window_property_iv(win, SCREEN_PROPERTY_GLOBAL_ALPHA, &val);
                         printf("SCREEN_EVENT_PROPERTY(window=0x%08x,
                                                    pname=SCREEN_PROPERTY_GLOBAL_ALPHA, value=%d)\n",
                                                    (size_t)win,
val);
                         break;
                      case SCREEN_PROPERTY_HUE:
                         screen_get_window_property_iv(win, SCREEN_PROPERTY_HUE, &val);
                         printf("SCREEN_EVENT_PROPERTY(window=0x%08x,
                                                    pname=SCREEN_PROPERTY_HUE,
                                                    value=%d)\n",
                                                    (size_t)win,
val); val); val); val); val); val); val); val break;
                      case SCREEN_PROPERTY_ID_STRING:
                        screen_get_window_property_cv(win, SCREEN_PROPERTY_ID_STRING, sizeof(str), str);
                        printf("SCREEN_EVENT_PROPERTY(window=0x%08x,
                                                    pname=SCREEN_PROPERTY_ID_STRING,
                                                    value=%s)\n",
                                                    (size_t)win,
 str);
                         break;
                      case SCREEN_PROPERTY_MIRROR:
                         screen_get_window_property_iv(win, SCREEN_PROPERTY_MIRROR, &val);
                         printf("SCREEN_EVENT_PROPERTY(window=0x%08x,
                                                    pname=SCREEN_PROPERTY_MIRROR,
                                                    value=%d)\n",
                                                    (size_t)win,
val);
                         break;
                      case SCREEN_PROPERTY_POSITION:
                         screen_get_window_property_iv(win, SCREEN_PROPERTY_POSITION, pair);
                         printf("SCREEN_EVENT_PROPERTY(window=0x%08x,
                                                    pname=SCREEN_PROPERTY_POSITION,
                                                   value=\frac{6}{3}, \frac{6}{3}) \n",
                                                    (size_t)win,
                                                    pair[0],
                                                    pair[1]);
                         break;
                      case SCREEN_PROPERTY_ROTATION:
                         screen_get_window_property_iv(win, SCREEN_PROPERTY_ROTATION, &val);
                         printf("SCREEN_EVENT_PROPERTY(window=0x%08x,
                                                    pname=SCREEN_PROPERTY_ROTATION,
                                                    value=%d)\n",
                                                    (size_t)win,
val); val); val); val); val); val); val); val break;
                      case SCREEN_PROPERTY_SATURATION:
                         screen_get_window_property_iv(win, SCREEN_PROPERTY_SATURATION, &val);
                        printf("SCREEN_EVENT_PROPERTY(window=0x%08x,
                                                    pname=SCREEN_PROPERTY_SATURATION,
                                                    value=%d)\n",
                                                    (size_t)win,
val);
                         break;
                      case SCREEN_PROPERTY_SIZE:
                         screen_get_window_property_iv(win, SCREEN_PROPERTY_SIZE, pair);
                         printf("SCREEN_EVENT_PROPERTY(window=0x%08x,
                                                    pname=SCREEN_PROPERTY_SIZE,
                                                    value=%dx%d)\n",
                                                    (size_t)win,
pair[0],
                                                    pair[1]);
```

```
 break;
                        case SCREEN_PROPERTY_SOURCE_POSITION:
                            screen_get_window_property_iv(win, SCREEN_PROPERTY_SOURCE_POSITION, pair);
                            printf("SCREEN_EVENT_PROPERTY(window=0x%08x,
                                                          pname=SCREEN_PROPERTY_SOURCE_POSITION,
                                                          value=%d,%d)\n",
                                                          (size_t)win,
                                                          pair[0],
                                                          pair[1]);
                            break;
                        case SCREEN_PROPERTY_SOURCE_SIZE:
                            screen_get_window_property_iv(win, SCREEN_PROPERTY_SOURCE_SIZE, pair);
                            printf("SCREEN_EVENT_PROPERTY(window=0x%08x,
                                                          pname=SCREEN_PROPERTY_SOURCE_SIZE,
                                                          value=%dx%d)\n",
                                                           (size_t)win,
                                                          pair[0],
                                                          pair[1]);
                            break;
                        case SCREEN_PROPERTY_STATIC:
                            screen_get_window_property_iv(win, SCREEN_PROPERTY_STATIC, &val);
                            printf("SCREEN_EVENT_PROPERTY(window=0x%08x,
                                                          pname=SCREEN_PROPERTY_STATIC,
                                                          value=%d)\n",
                                                          (size_t)win,
val); val); val); val); val); val); val); val break;
                        case SCREEN_PROPERTY_SWAP_INTERVAL:
                           screen_get_window_property_iv(win, SCREEN_PROPERTY_SWAP_INTERVAL, &val);
                            printf("SCREEN_EVENT_PROPERTY(window=0x%08x,
                                                          pname=SCREEN_PROPERTY_SWAP_INTERVAL,
                                                          value=%d)\n",
                                                          (size_t)win,
val);
                            break;
                        case SCREEN_PROPERTY_TRANSPARENCY:
                            screen_get_window_property_iv(win, SCREEN_PROPERTY_TRANSPARENCY, &val);
                            printf("SCREEN_EVENT_PROPERTY(window=0x%08x,
                                                          pname=SCREEN_PROPERTY_TRANSPARENCY,
                                                          value=",
                                                          (size_t)win);
                            switch (val) {
                                case SCREEN_TRANSPARENCY_NONE:
                                    printf("SCREEN_TRANSPARENCY_NONE)\n");
                                    break;
                                 case SCREEN_TRANSPARENCY_TEST:
                                    printf("SCREEN_TRANSPARENCY_TEST)\n");
                                    break;
                                case SCREEN_TRANSPARENCY_SOURCE_COLOR:
                                   printf("SCREEN_TRANSPARENCY_SOURCE_COLOR)\n");
                                    break;
                                case SCREEN_TRANSPARENCY_SOURCE_OVER:
                                    printf("SCREEN_TRANSPARENCY_SOURCE_OVER)\n");
                                    break;
                                default:
                                    printf("%d)\n", val);
                                    break;
 }
                            break;
                        case SCREEN_PROPERTY_USAGE:
                            screen_get_window_property_iv(win, SCREEN_PROPERTY_USAGE, &val);
                            printf("SCREEN_EVENT_PROPERTY(window=0x%08x,
                                                          pname=SCREEN_PROPERTY_USAGE,
                                                         value=0x\cdot04x)\n\n",
                                                          (size_t)win, val);
                            break;
                        case SCREEN_PROPERTY_VISIBLE:
```

```
 screen_get_window_property_iv(win, SCREEN_PROPERTY_VISIBLE, &val);
                            printf("SCREEN_EVENT_PROPERTY(window=0x%08x,
                                                         pname=SCREEN_PROPERTY_VISIBLE,
                                                         value=%d)\n",
                                                         (size_t)win,
val);
                            break;
                        case SCREEN_PROPERTY_ZORDER:
                           screen_get_window_property_iv(win, SCREEN_PROPERTY_ZORDER, &val);
                            printf("SCREEN_EVENT_PROPERTY(window=0x%08x,
                                                         pname=SCREEN_PROPERTY_ZORDER,
                                                         value=%d)\n",
                                                         (size_t)win,
val); val); val); val); val); val); val); val break;
                        default:
                            printf("SCREEN_EVENT_PROPERTY(window=0x%08x, pname=%d)\n", (size_t)win, val);
                            break;
 }
                    break;
                case SCREEN_EVENT_CLOSE:
                    screen_get_event_property_pv(screen_ev, SCREEN_PROPERTY_WINDOW, (void **)&win);
                    screen_get_window_property_pv(win, SCREEN_PROPERTY_USER_HANDLE, &ptr);
                    printf("SCREEN_EVENT_CLOSE(window=0x%08x, handle=0x%08x)\n", (size_t)win, (size_t)ptr);
                   screen_destroy_window(win);
                    break;
                case SCREEN_EVENT_POST:
                    screen_get_event_property_pv(screen_ev, SCREEN_PROPERTY_WINDOW, (void **)&win);
                   screen_get_window_property_pv(win, SCREEN_PROPERTY_USER_HANDLE, &ptr);
                    printf("SCREEN_EVENT_POST(window=0x%08x, handle=0x%08x)\n", (size_t)win, (size_t)ptr);
                    set_window_properties(win);
                    screen_flush_context(screen_ctx, 0);
                    break;
                case SCREEN_EVENT_INPUT:
                    screen_get_event_property_iv(screen_ev, SCREEN_PROPERTY_DEVICE_INDEX, &val);
                    printf("SCREEN_EVENT_INPUT(index=%d, ", val);
                    screen_get_event_property_iv(screen_ev, SCREEN_PROPERTY_INPUT_VALUE, &val);
                    printf("value=%d)\n", val);
                    break;
                case SCREEN_EVENT_JOG:
                    screen_get_event_property_iv(screen_ev, SCREEN_PROPERTY_DEVICE_INDEX, &val);
                    printf("SCREEN_EVENT_JOG(index=%d, ", val);
                    screen_get_event_property_iv(screen_ev, SCREEN_PROPERTY_JOG_COUNT, &val);
                    printf("count=%d)\n", val);
                    break;
                case SCREEN_EVENT_POINTER:
                   screen_get_event_property_iv(screen_ev,_SCREEN_PROPERTY_DEVICE_INDEX, &val);
                    printf("SCREEN_EVENT_POINTER(index=%d, ", val);
                    screen_get_event_property_iv(screen_ev, SCREEN_PROPERTY_POSITION, pair);
                    printf("pos=[%d,%d], ", pair[0], pair[1]);
                    screen_get_event_property_iv(screen_ev, SCREEN_PROPERTY_BUTTONS, &val);
                    printf("buttons=0x%04x)\n", val);
                    if (val) {
                        if (pair[0] >= size[0] - exit_area_size &&
                           pair[0] < size[0] &&
                           pair[1] > = 0 & &
                           pair[1] < exit_area_size) {
                            goto end;
 }
 }
                    break;
                case SCREEN_EVENT_KEYBOARD:
                    screen_get_event_property_iv(screen_ev, SCREEN_PROPERTY_DEVICE_INDEX, &val);
                    printf("SCREEN_EVENT_KEYBOARD(index=%d, ", val);
                    screen_get_event_property_iv(screen_ev, SCREEN_PROPERTY_KEY_CAP, &val);
```

```
 printf("cap=%d, ", val);
                    screen_get_event_property_iv(screen_ev, SCREEN_PROPERTY_KEY_FLAGS, &val);
                    printf("flags=%d, ", val);
                    screen_get_event_property_iv(screen_ev, SCREEN_PROPERTY_KEY_MODIFIERS, &val);
                    printf("modifiers=%d, ", val);
                    screen_get_event_property_iv(screen_ev, SCREEN_PROPERTY_KEY_SCAN, &val);
                    printf("scan=%d, ", val);
                    screen_get_event_property_iv(screen_ev, SCREEN_PROPERTY_KEY_SYM, &val);
                    printf("sym=%d)\n", val);
                    switch (val) {
                        case KEYCODE_ESCAPE:
                            goto end;
 }
                    break;
                case SCREEN_EVENT_MTOUCH_TOUCH:
                case SCREEN_EVENT_MTOUCH_MOVE:
                case SCREEN_EVENT_MTOUCH_RELEASE:
                    switch (val) {
                         case SCREEN_EVENT_MTOUCH_TOUCH:
                            printf("SCREEN_EVENT_MTOUCH_TOUCH(");
                            break;
                         case SCREEN_EVENT_MTOUCH_MOVE:
                           printf("SCREEN_EVENT_MTOUCH_MOVE(");
                            break;
                         case SCREEN_EVENT_MTOUCH_RELEASE:
                            printf("SCREEN_EVENT_MTOUCH_RELEASE(");
                             break;
 }
                   screen_get_event_property_pv(screen_ev, SCREEN_PROPERTY_WINDOW, (void **)&win);
                    printf("window=0x%08x, ", (size_t)win);
                    screen_get_event_property_iv(screen_ev, SCREEN_PROPERTY_TOUCH_ID, &val);
                    printf("id=%d, ", val);
                    screen_get_event_property_iv(screen_ev, SCREEN_PROPERTY_SEQUENCE_ID, &val);
                    printf("sequence=%d, ", val);
                    screen_get_event_property_iv(screen_ev, SCREEN_PROPERTY_POSITION, pair);
                    printf("pos=[%d,%d], ", pair[0], pair[1]);
                    screen_get_event_property_iv(screen_ev, SCREEN_PROPERTY_SIZE, pair);
                    printf("size=[%d,%d], ", pair[0], pair[1]);
                    screen_get_event_property_iv(screen_ev, SCREEN_PROPERTY_SOURCE_POSITION, pair);
                    printf("source pos=[%d,%d], ", pair[0], pair[1]);
                    screen_get_event_property_iv(screen_ev, SCREEN_PROPERTY_SOURCE_SIZE, pair);
                    printf("source size=[%d,%d], ", pair[0], pair[1]);
                    screen_get_event_property_iv(screen_ev, SCREEN_PROPERTY_TOUCH_ORIENTATION, &val);
                    printf("orientation=%d, ", val);
                    screen_get_event_property_iv(screen_ev, SCREEN_PROPERTY_TOUCH_PRESSURE, &val);
                    printf("pressure=%d)\n", val);
                    break;
                case SCREEN_EVENT_USER:
                    break;
            }
        }
   screen_destroy_event(screen_ev);
    screen_destroy_window(screen_win);
    screen_destroy_context(screen_ctx);
    return 0;
```
}

end:

}

#### <span id="page-53-0"></span>**launcher.c**

Interaction with the launcher of a simple window manager.

```
/*
* $QNXLicenseC:
* Copyright 2012, QNX Software Systems Limited. All Rights Reserved.
*
* This software is QNX Confidential Information subject to
* confidentiality restrictions. DISCLOSURE OF THIS SOFTWARE
* IS PROHIBITED UNLESS AUTHORIZED BY QNX SOFTWARE SYSTEMS IN
* WRITING.
*
* You must obtain a written license from and pay applicable license
* fees to QNX Software Systems Limited before you may reproduce, modify
* or distribute this software, or any work that includes all or part
* of this software. For more information visit
* http://licensing.qnx.com or email licensing@qnx.com.
*
* This file may contain contributions from others. Please review
* this entire file for other proprietary rights or license notices,
* as well as the QNX Development Suite License Guide at
* http://licensing.qnx.com/license-guide/ for other information.
* $
*/
#include "struct.h"
int
launcher_pps(window_manager_t *winmgr)
{
     char *msg, *dat, *res, *err, *pkg, *errstr;
     // There must be a msg and a dat attribute
    msg = pps_lookup(winmgr, "msg");
     res = pps_lookup(winmgr, "res");
     err = pps_lookup(winmgr, "err");
     dat = pps_lookup(winmgr, "dat");
    pkg = pps_lookup(winmgr, "id");
     errstr = pps_lookup(winmgr, "errstr");
    if((msg == NULL & res == NULL) | (dat == NULL & err == NULL)) return EINVAL;
     if(winmgr->verbose) {
         if (msg)
             SLOG_NOTICE("launcher - msg:%s dat:%s", msg, dat);
         else
             SLOG_NOTICE("launcher - res:%s dat/err:%s", res, dat ? dat : err);
     }
     if (msg) {
        if (strcmp(msg, CMD_STOPPED) == 0) core_app_stopped(winmgr, dat);
         } else
        if (strcmp(msg, CMD_LOWMEM) == 0) {
            core_lowmem(winmgr, dat);
 }
     } else {
```

```
if (strcmp(res, CMD_START) == 0) {
            core_app_started(winmgr, pkg, dat ? dat : err, dat ? 0 : 1, errstr);
 }
        if (strcmp(res, CMD DEBUG) == 0) {
            core_app_started(winmgr, pkg, dat ? dat : err, dat ? 0 : 1, errstr);
 }
     }
    return EOK;
}
void
launcher_send(window_manager_t *winmgr, char *cmd, char *data, char *id)
{
     int msgsize;
     char msgbuf[4096];
    if (strcmp(cmd, CMD_START) == 0 || streamp(cmd, CMD_DEBUG) == 0 {
         msgsize = snprintf(msgbuf, sizeof(msgbuf), "msg::%s\ndat::%s\nid::%s", cmd, data, id);
     } else {
        msgsize = snprintf(msgbuf, sizeof(msgbuf), "msg::%s\ndat::%s", cmd, data);
 }
     if (winmgr->verbose)
         SLOG_NOTICE("launch send - msg:%s dat:%s id:%s", cmd, data ? data : "", id ? id : "");
    if (pps_write(winmgr->pps_fd, msgbuf, msgsize) == -1 ) {
        SLOG_NOTICE("unable to write to launcher fd: %s", strerror(errno));
 }
}
```
#### <span id="page-54-0"></span>**pps.c**

Interaction with PPS control object of a simple window manager.

```
/*
* $QNXLicenseC:
* Copyright 2012, QNX Software Systems Limited. All Rights Reserved.
*
* This software is QNX Confidential Information subject to
* confidentiality restrictions. DISCLOSURE OF THIS SOFTWARE
* IS PROHIBITED UNLESS AUTHORIZED BY QNX SOFTWARE SYSTEMS IN
* WRITING.
*
* You must obtain a written license from and pay applicable license
* fees to QNX Software Systems Limited before you may reproduce, modify
* or distribute this software, or any work that includes all or part
* of this software. For more information visit
* http://licensing.qnx.com or email licensing@qnx.com.
*
* This file may contain contributions from others. Please review
* this entire file for other proprietary rights or license notices,
* as well as the QNX Development Suite License Guide at
* http://licensing.qnx.com/license-guide/ for other information.
* $
*/
#include "struct.h"
```

```
static int pps_parse(window_manager_t *winmgr, char* reqbuf);
/**
  * pps thread loop
 */
void* pps_thread(void *arg){
     window_manager_t *winmgr = (window_manager_t*)arg;
     char buf[1024];
    int fd = -1;
    int nread = -1;
     pthread_setname_np(winmgr->pps_tid = pthread_self(), "pps");
    while (1) {
        while (fd == -1) {
             if (winmgr->state & NAV_TERMINATE){
                goto terminate;
             }
            if ((fd = open ("/pps/services/launcher/control?wait,delta", 0_RDW)) == -1 ){
                 sleep(1);
             } else {
                 winmgr->pps_fd = fd;
 }
         }
        while (nread == -1) {
             if (winmgr->state & NAV_TERMINATE){
                 goto terminate;
 }
            nread = read(fd, but, sizeof(buf)-1);if (nread > 1) {
               buf[nread] = \sqrt{0'i} // process received message
                 if(pps_parse(winmgr, buf) == EOK
                    && !(winmgr->ptype == PPS_EVENT_OBJECT_CHANGED
                                 && !winmgr->numattrs)
                    && winmgr->ptype != PPS_EVENT_OBJECT_UNKNOWN) {
                     launcher_pps(winmgr);
 }
 }
         }
        if (nread == -1 && errno == EBADF) {
            fd = -1;
         }
        nread = -1; }
terminate:
     close(fd);
     pthread_exit(NULL);
     return NULL;
```

```
int pps_write(int pps_fd, const char *msgbuf, int msgsize)
{
    int ret = 0;ret = write(pps_f, msgbut, (unsigned)msgsize); return ret;
}
int pps_is_open(int pps_fd)
{
    int ret = 1;
    if (pps_fd == 0 || pps_fd == -1)ret = 0; }
     return ret;
}
pps_attr_t*
pps_lookup_attr(window_manager_t *winmgr, char *name)
{
     int i;
    for (i = 0; i < winmgr->numattrs; ++i)
         if (strcmp(winmgr->attrs[i].name, name) == 0)
             return &(winmgr->attrs[i]);
     return NULL;
}
char *
pps_lookup(window_manager_t *winmgr, char *name)
{
     pps_attr_t* attr = pps_lookup_attr(winmgr, name);
     if (!attr)
         return NULL;
     if (attr->value)
         return attr->value;
     else
         return attr->name;
}
static
int
pps_parse_attr(window_manager_t *winmgr, const pps_attrib_t* info)
{
     if(winmgr->numattrs >= MAX_ATTRS) {
        SLOG_NOTICE("Too many attributes.");
         return E2BIG;
     } else {
         winmgr->attrs[winmgr->numattrs].name = info->attr_name;
         winmgr->attrs[winmgr->numattrs].encoding = info->encoding;
         winmgr->attrs[winmgr->numattrs++].value = info->value;
         return EOK;
     }
```
}

```
}
static int
pps_parse(window_manager_t *winmgr, char* reqbuf)
\{ pps_attrib_t info;
    pps_status_t rc;
     // Clear the request structure
     winmgr->numattrs = 0;
     winmgr->objname = NULL;
     winmgr->ptype = PPS_EVENT_OBJECT_UNKNOWN;
    while((rc = ppsparse(\&reqbuf, NULL, NULL, \&info, 0)) != PPS\_END {
         switch(rc) {
         case PPS_OBJECT_CREATED:
             winmgr->objname = info.obj_name;
             winmgr->ptype = PPS_EVENT_OBJECT_CREATED;
             break;
         case PPS_OBJECT_TRUNCATED:
         case PPS_OBJECT_DELETED:
             winmgr->objname = info.obj_name;
             winmgr->ptype = PPS_EVENT_OBJECT_DELETED;
             break;
         case PPS_OBJECT:
            if(info.obj_name[0] != '@') {
                 return EOK;
 }
            winmqr->objname = info.obj_name; winmgr->ptype = PPS_EVENT_OBJECT_CHANGED;
             break;
         case PPS_ATTRIBUTE_DELETED: {
             --info.attr_name;
             int err = pps_parse_attr(winmgr, &info);
            if(err != EOK) return err;
             break;
         }
         case PPS_ATTRIBUTE: {
             int err = pps_parse_attr(winmgr, &info);
            if(err != EOK) return err;
             break;
         }
         case PPS_ERROR:
         default:
             SLOG_WARNING("We got a parsing error.");
             return EINVAL;
         }
     }
     return EOK;
}
```

```
core.c
```
Core functionality of a simple window manager.

```
/*
* $QNXLicenseC:
* Copyright 2012, QNX Software Systems Limited. All Rights Reserved.
*
* This software is QNX Confidential Information subject to
* confidentiality restrictions. DISCLOSURE OF THIS SOFTWARE
* IS PROHIBITED UNLESS AUTHORIZED BY QNX SOFTWARE SYSTEMS IN
* WRITING.
*
* You must obtain a written license from and pay applicable license
* fees to QNX Software Systems Limited before you may reproduce, modify
* or distribute this software, or any work that includes all or part
* of this software. For more information visit
* http://licensing.qnx.com or email licensing@qnx.com.
*
* This file may contain contributions from others. Please review
* this entire file for other proprietary rights or license notices,
* as well as the QNX Development Suite License Guide at
* http://licensing.qnx.com/license-guide/ for other information.
* $
*/
#include "struct.h"
void
core_app_stopped(window_manager_t *winmgr, char *data){
     /* Delete from the application list */
     if (winmgr->car_app.pid
             && !strcmp(data, winmgr->car_app.pid)){
         free(winmgr->car_app.pid);
         winmgr->car_app.pid = NULL;
     }
     if (winmgr->weather_app.pid
             && !strcmp(data, winmgr->weather_app.pid)){
         free(winmgr->weather_app.pid);
        winmgr->weather app.pid = NULL;
     }
}
void
core_app_started(window_manager_t *winmgr, char *id, char *data, int error, char *errstr){
     /* Append to the application list */
     if (error){
         SLOG_WARNING("failed to launch app: %s", errstr);
         return;
     }
     if (!strcmp(id, winmgr->car_app.id)){
        winmgr->car\_app.pid = strdup(data); } else if (!strcmp(id, winmgr->car_app.id)){
         winmgr->weather_app.pid = strdup(data);
     }
```

```
}
void
core_lowmem(window_manager_t *winmgr, char *data){
}
```
# **Index**

/pps/services/launcher/control object [25](#page-24-0), [26](#page-25-1)

## **A**

Application Launcher (launcher) [17](#page-16-1) application management [24](#page-23-2) apps [9](#page-8-1), [12,](#page-11-1) [13](#page-12-1), [14,](#page-13-1) [15](#page-14-1), [17,](#page-16-1) [19](#page-18-1), [23,](#page-22-1) [25](#page-24-0), [28,](#page-27-1) [29](#page-28-1), [30](#page-29-2) access control for [19](#page-18-1) authorization to run [19](#page-18-1) installing [9,](#page-8-1) [12](#page-11-1), [13](#page-12-1) launching [9](#page-8-1), [17,](#page-16-1) [25](#page-24-0) packaging [9](#page-8-1) running [13](#page-12-1) starting [9](#page-8-1), [13,](#page-12-1) [28](#page-27-1) stopping [14,](#page-13-1) [29](#page-28-1) uninstalling [15](#page-14-1) window manager [28,](#page-27-1) [29](#page-28-1), [30](#page-29-2) window manager can start and stop [23](#page-22-1) Authorization Manager (authman) [19](#page-18-1)

# **E**

events [33](#page-32-1)

## <span id="page-60-0"></span>**L**

launcher [17](#page-16-1) launching applications [13](#page-12-1), [25](#page-24-0)

## **N**

Navigator, See launching [applications](#page-60-0)

## **P**

PPS [13](#page-12-2), [14,](#page-13-2) [25](#page-24-0), [26](#page-25-1) launcher control object [13](#page-12-2), [14,](#page-13-2) [25](#page-24-0), [26](#page-25-1) messages [26](#page-25-1) server objects [25](#page-24-0)

## **S**

Screen [30](#page-29-2) start command [25](#page-24-0), [28](#page-27-1) stop command [25](#page-24-0), [29](#page-28-1)

## **T**

Technical support [8](#page-7-1) Typographical conventions [6](#page-5-1)

## **U**

uninstalling apps [15](#page-14-1)

## **W**

window management [28](#page-27-1), [30](#page-29-3) window manager [23](#page-22-1), [24](#page-23-2), [26,](#page-25-1) [28](#page-27-1), [30,](#page-29-2) [33](#page-32-1), [37](#page-36-2) handling events [33](#page-32-1) interacting with PPS [26](#page-25-1) reference code for [37](#page-36-2) requirements of a [24](#page-23-2) responsible for application windows [30](#page-29-2) setting up [30](#page-29-3) simple example of [37](#page-36-2) write() [28,](#page-27-1) [29](#page-28-1)